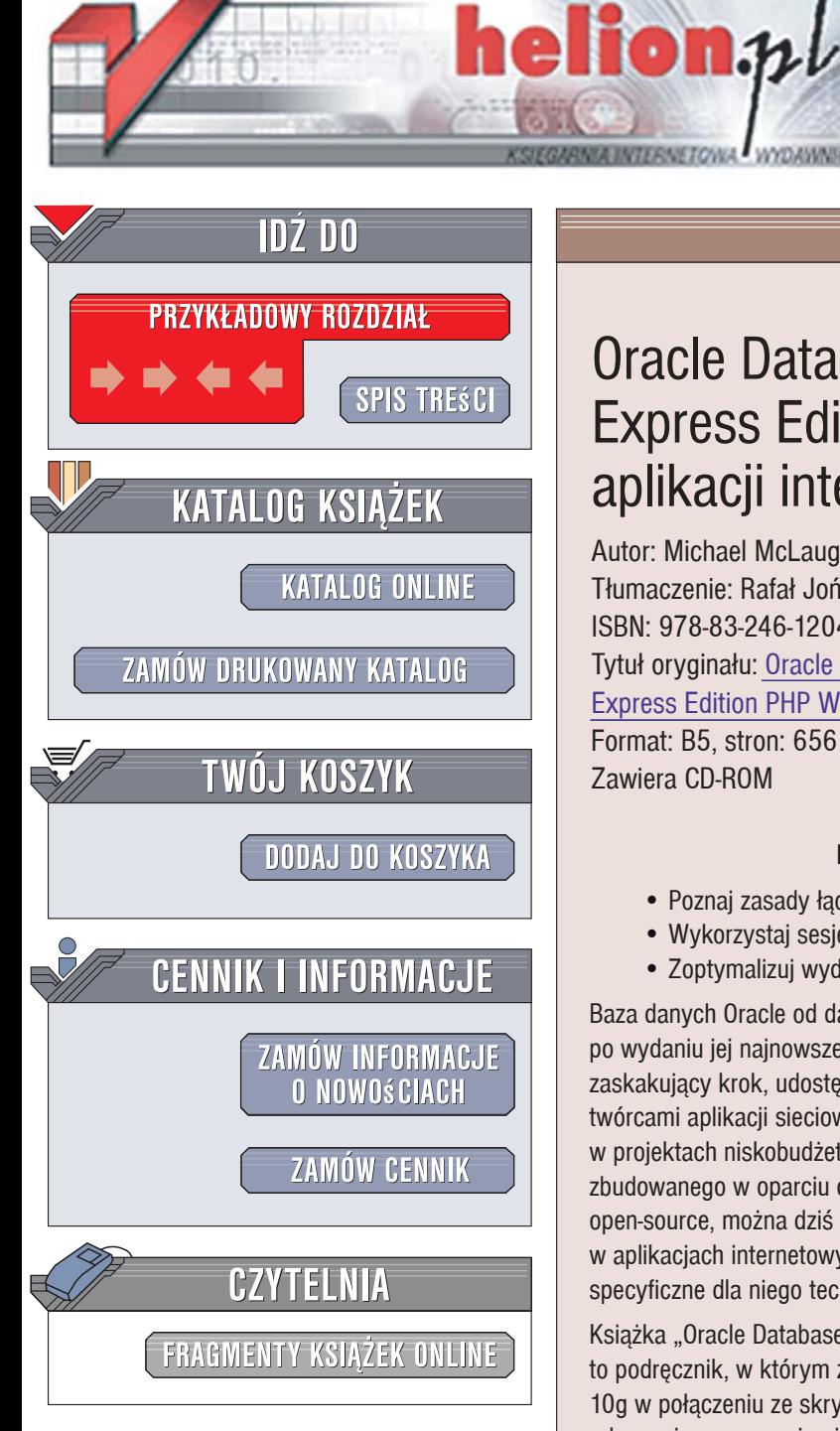

Wydawnictwo Helion ul. Kościuszki 1c 44-100 Gliwice tel. 032 230 98 63 [e-mail: helion@helion.pl](mailto:helion@helion.pl)

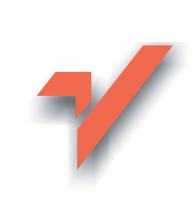

# Oracle Database 10g Express Edition. Tworzenie aplikacji internetowych w PHP

Autor: Michael McLaughlin Tłumaczenie: Rafał Jońca ISBN: 978-83-246-1204-8 Tytuł oryginału: Oracle Database 10g [Express Edition PHP Web Programming](http://www.helion.pl/ksiazki/or10tw.htm) Format: B5, stron: 656 Zawiera CD-ROM

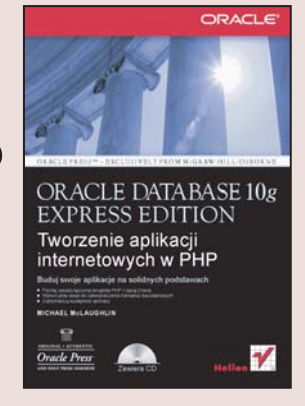

#### Buduj swoje aplikacje na solidnych podstawach

- Poznaj zasady łączenia skryptów PHP z bazą Oracle
- Wykorzystaj sesje do zabezpieczania transakcji bazodanowych
- Zoptymalizuj wydajność aplikacji

Baza danych Oracle od dawna słynie z wyjatkowej stabilności, wydajności i... ceny! Jednak po wydaniu jej najnowszej wersji, oznaczonej symbolem 10g, producent zdecydował się na zaskakujący krok, udostępnił jedną z nich - Express Edition - bezpłatnie. Otworzyło to przed twórcami aplikacji sieciowych możliwości wykorzystania tego doskonałego produktu w projektach niskobudżetowych. Wszędzie tam, gdzie klienci oczekują zaplecza bazodanowego zbudowanego w oparciu o sprawdzony system i nieprzychylnie reagują na rozwiązania open-source, można dziś zaproponować Oracle Database 10g Express Edition. Aby jednak w aplikacjach internetowych w pełni wykorzystać możliwości tego rozwiązania, trzeba poznać specyficzne dla niego techniki programistyczne.

Książka "Oracle Database 10g Express Edition. Tworzenie aplikacji internetowych w PHP" to podręcznik, w którym znajdziesz omówienie wszystkich aspektów korzystania z bazy Oracle 10g w połączeniu ze skryptami PHP. Dowiesz się, jak zainstalować i skonfigurować środowisko robocze i poznasz najważniejsze elementy języka PHP. Nauczysz się tworzyć bezpieczne i wydajne aplikacje internetowe wykorzystujące ogromne możliwości bazy Oracle 10g Express Edition. Przeczytasz o uwierzytelnianiu użytkowników, zabezpieczaniu transakcii, stosowaniu procedur składowanych i obsłudze dużych obiektów. Znajdziesz tu również informacje o administrowaniu baza Oracle, formułowaniu zapytań SQL oraz optymalizowaniu aplikacji pod katem wydajności i szybkości działania.

- $\bullet$  Instalacja i konfiguracja Oracle Express, Apache i PHP
- Typy danych w PHP
- Instrukcje i polecenia języka PHP
- Programowanie obiektowe
- Obsługa błędów
- Praca z systemem plików
- Korzystanie z plików cookie i mechanizmów sesji

 $-28.36$ 

- Połaczenie skryptu z baza danych Oracle
- Operacje na danych w bazie
- Korzystanie z procedur składowanych
- Obsługa obiektów typu BLOB

Wykorzystaj pełnię możliwości Oracle 10g Express Edition, budując wydajne i bezpieczne aplikacje internetowe

# Spis treści

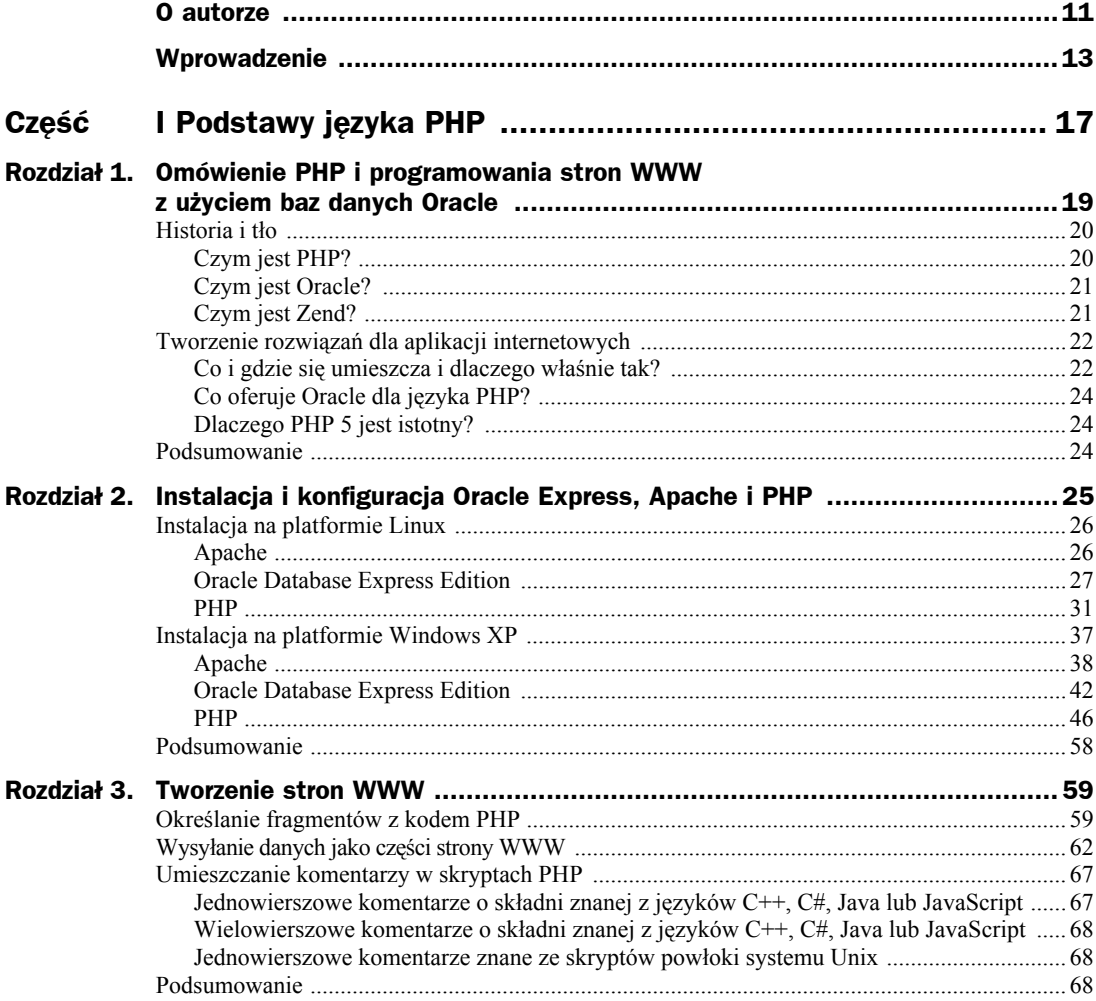

![](_page_2_Picture_11.jpeg)

![](_page_3_Picture_7.jpeg)

![](_page_4_Picture_227.jpeg)

![](_page_5_Picture_7.jpeg)

# Część IV **Aplikacje internetowe** wykorzystujące bazę danych Oracle Express

# Rozdział 13. Zapytania i transakcje w Oracle SQL

Niniejszy rozdział omawia połączenie się z bazą danych Oracle Database 10*g* XE w trybie zapytań lub trybie transakcyjnym i wykorzystanie obiektów schematu bazy danych: tabel, widoków i procedur zapamiętanych. Choć baza danych udostępnia standardowy język zapytań SQL, obsługuje dodatkowo wzbogacony język PL/SQL. Rozwiązania dotyczące standardowego SQL pojawią się w tym rozdziale, natomiast opis obsługi wartości skalarnych, kolekcji i kursorów referencyjnych za pomocą PL/SQL zostanie opisany w rozdziale 14.

Rozdział 2. wyjaśnia proces instalacji bazy danych Oracle Database 10*g* XE, jej konfigurację i weryfikację połączenia. Aby wykonać przykłady prezentowane w tym rozdziale, trzeba posiadać poprawnie skonfigurowane aplikacje Apache, PHP i Oracle. Wszystkie prezentowane przykłady były testowane w PHP 5.1.4, ale powinny działać we wszystkich wersjach PHP od 5.1.2.

Przed wersją 5.1.2 trzeba korzystać z innego zestawu bibliotek. Co więcej, liczba dostępnych funkcji jest uboższa. W nowszej wersji PHP starsze funkcje działają jako aliasy dla nowszych funkcji, ale warto w trakcie migracji zmienić nazwy wywoływanych funkcji na nowsze. Warto zainstalować nowszą wersję PHP, by skorzystać z nowej biblioteki OCI8.

Przed rozpoczęciem czytania tego rozdziału warto przeczytać wprowadzenia do języków SQL i PL/SQL zawarte w dodatkach H i I. Dodatkowo, podstawowy kod wykorzystywany w rozdziałach od 13. do 15. został bardziej szczegółowo opisany w dodatku J.

Rozdział został podzielony na trzy części:

- Połączenie z bazą Oracle za pomocą biblioteki OCI8
- Wykorzystanie biblioteki funkcji OCI8
- Zapytania i transakcje wykorzystujące instrukcje SQL

Podrozdziały warto czytać po kolei. Pierwszy podrozdział opisuje trzy sposoby łączenia się z bazą danych Oracle. Różnią się one zachowaniem i funkcjonalnością. Drugi podrozdział stanowi podsumowanie funkcji OCI8 i prezentuje wykonywanie podstawowych operacji SQL — INSERT, SELECT, UPDATE i DELETE — z poziomu kodu PHP. Podrozdział opisuje użycie instrukcji INSERT i UPDATE do wstawiania i aktualizacji pojedynczych wierszy. Pojedyncze polecenie INSERT lub UPDATE może aktualizować wiele wierszy danych, jeśli wykorzystamy tzw. **dowiązania**. Sposób ich działania szczegółowo omawia trzeci z podrozdziałów. Zmienne dowiązania odwzorowują wartości skalarne i kolekcje w poleceniach SQL.

Obecnie biblioteka OCI8 obsługuje jedynie ograniczony zestaw typów danych dostępnych w bazie danych Oracle Database 10*g* XE. Zespół programistów odpowiedzialny za rozwój biblioteki OCI8 planuje dodanie obsługi odczytu i zapisu obiektów PL/SQL bezpośrednio z poziomu aplikacji PHP. Data **wprowadzenia** tej funkcji nie jest jeszcze znana. Aktualnych informacji na ten temat warto szukać w witrynie *http://otn.oracle.com*.

W razie napotkania problemów w trakcie korzystania z bazy danych lub biblioteki OCI8 można skorzystać z wielu narzędzi wspomagających poszukiwanie przyczyny ich powstawiania. Dodatek G opisuje narzędzie tnspring, które ułatwia testowanie nasłuchiwania serwera bazy danych na konkretnym porcie. Ten sam dodatek wyjaśnia, w jaki sposób testować, czy baza danych została uruchomiona, i jak wykonać proste zapytania SQL.

Istnieje pięć skryptów SQL, z których warto skorzystać w trakcie wykonywania przykładów z niniejszego rozdziału. Skrypt *create\_user.sql* został opisany w dodatku G. Należy go uruchomić jako użytkownik SYSTEM, by utworzyć schemat bazy danych i użytkownika dla prezentowanych przykładów. Skrypty przedstawiane w dodatku J zakładają wcześniejsze uruchomienie wspomnianego skryptu. Jeśli chcesz skorzystać z innego użytkownika niż proponowany, należy zmodyfikować prezentowane przykłady.

#### **W jaki sposób zainstalować Oracle Instant Client?**

Biblioteki OCI8 można zainstalować na komputerze lokalnym pracującym pod kontrolą systemu Windows lub Linux. Przedstawione kroki należy wykonać tylko wtedy, gdy zamierza się testować programy PHP na innym komputerze niż ten, na którym zainstalowano serwer Apache i bazę danych.

#### **Instalacja w systemie Linux**

Z witryny *http://otn.oracle.com* pobierz dwa pliki zawarte w archiwum TAR o nazwie *oracle-client-10103.tar.bz2*. Zapisz plik w dowolnej lokalizacji, a następnie rozpakuj go, wykonując poniższe polecenie z poziomu konsoli systemowej:

tar -xvjf oracle-client-10103.tar.bz2

Po rozpakowaniu w folderze pojawią się dwa pliki o nazwach:

oracle-istantclient-basic-10.1.0.3-1.i386.rpm oracle-istantclient-devel-10.1.0.3-1.i386.rpm

Plik basic zawiera bibliotekę OCI8, która zostanie zainstalowana w folderze */usr/lib/oracle/10.1.0.3/ client/lib*. Plik devel zawiera pliki nagłówków i pliki instalacyjne, które umieszcza w folderze */usr/ include/oracle/10.1.0.3/client*. Instalację można przeprowadzić ręcznie lub za pomocą dołączonego skryptu, wywoływanego poniższym poleceniem:

./runmefirst.sh

Ponowna konfiguracja PHP wymaga wywołania polecenia:

./configure \

- --with-oci8-instantclient=/usr/lib/oracle/10.1.0.3/client/lib \
- --prefix=\$HOME/php --with-apxs=\$HOME/apache/bin/apxs \
- --enable-sigchild --with-config-file-path=\$HOME/apache/conf

Ponowną kompilację rozpoczyna polecenie make. Następnie należy ustawić zmienną środowiskową LD\_LIBRARY\_PATH na folder */usr/lib/oracle/10.1.0.3/client/lib* i ponownie uruchomić serwer Apache. Do wykrycia przyczyny ewentualnych błędów użyj pliku dziennika błędów serwera Apache.

Dodatkowo należy pamiętać o ustawieniu zmiennej środowiskowej TNS\_ADMIN, by wskazywała na lokalizację pliku *tnsnames.ora*, jeśli korzysta się tylko i wyłącznie z Oracle Instant Client. Więcej informacji na temat połączeń sieciowych w Oracle zawiera dodatek G. Więcej informacji na temat sposobu instalacji bibliotek można znaleźć w ogólnodostępnej dokumentacji *Oracle Database Client Quick Installation Guide*.

#### **Instalacja w systemie Windows**

Z witryny *http://otn.oracle.com* pobierz trzy pliki zawarte w pliku ZIP dostępnym do pobrania na stronie dotyczącej Oracle Database 10*g* Release 1. Rozpakuj pliki zawarte w archiwum. W folderze pojawią się trzy pliki:

```
oraociei10.dll
orannzsbb10.dll
oci.dll
```
Pliki można umieścić w dowolnej lokalizacji, ale najczęściej przyjmuje się folder *C:\instantclient10\_1*. Po utworzeniu folderu należy jego lokalizację dodać do zmiennej środowiskowej PATH. Warto dodać ją jako pierwszą ze ścieżek wymienianych w zmiennej środowiskowej.

Jeśli korzystasz z pliku *tnsnames.ora*, umieść go w tym samym folderze i ustaw zmienną środowiskową TNS\_ADMIN, by wskazywała na ten folder. Domyślne ustawienia językowe zostaną pobrane z danych systemu operacyjnego. Aby je zmienić, wystarczy zdefiniować zmienną środowiskową NLS\_LANG. Więcej informacji na ten temat znajduje się w książkach Steve'a Borowskiego *Hands-on Oracle Database 10g Expres Edition* for Windows i podręczniku *Oracle Database Express Edition 2 Day DBA*.

Po instalacji klienta ponownie uruchom serwer Apache. Do wykrycia przyczyny ewentualnych błędów użyj pliku dziennika błędów serwera Apache.

![](_page_9_Picture_9.jpeg)

Analizator składniowy OCI8 uniemożliwia użycie znaku wieloznaczności SQL, którym jest znak %. Wprowadzenie wyrażeń wieloznacznych wymaga zastąpienia frazy LIKE wywołaniem REGEXP\_ LIKE(). Wspomniana funkcja jest dostępna w Oracle Database 10*g*R2 i może nie być dostepna we wcześniejszych wersjach.

Niniejszy rozdział wymaga skryptów *create\_signon\_triggers.sql*, *create\_store.sql* i *seed\_store.sql*. Zostały one przedstawione w dodatku J. Oto krótki opis znaczenia poszczególnych skryptów:

- Skrypt *create\_signon\_triggers.sql* wspomaga wykonanie połączenia z bazą danych Oracle za pomocą bibliotek OCI8 przedstawionych w pierwszym z podrozdziałów.
- Skrypty *create\_store.sql* i *seed\_store.sql* tworzą i wypełniają tabele bazy danych wykorzystywane w dwóch pozostałych podrozdziałach.

Niniejszy rozdział wymaga posiadania lokalnej bazy danych Oracle 10*g*R2 lub przynajmniej zainstalowanego klienta Oracle. W architekturze wielowarstwowej jako całkowite minimum trzeba posiadać zainstalowany serwer Apache z PHP i biblioteki Oracle Client. W ten sposób system uzyskuje możliwość łączenia się ze zdalną bazą danych nasłuchującą połączeń nadchodzących z innych komputerów.

Pierwszy z podrozdziałów opisuje trzy możliwe sposoby łączenia się z bazą danych Oracle oraz prezentuje przykłady tych połączeń.

# Połączenie z bazą Oracle za pomocą biblioteki OCI8

Biblioteka OCI8 udostępnia trzy rodzaje połączeń z bazą danych Oracle.

- **Połączenie standardowe** tworzy połączenie bazodanowe dobre na czas wykonywania skryptu lub do momentu jawnego zamknięcia połączenia przez skrypt. Wszystkie wywołania do bazy danych w skrypcie korzystają z tego samego połączenia, dopóki jawnie nie otworzymy nowego połączenia, wywołując funkcję oci\_new\_connect(). Standardowe połączenie dodaje narzut łączenia się z serwerem i przekazywania danych uwierzytelniających przy każdym uruchomieniu skryptu — między żądaniami HTTP nie jest pamiętany żaden stan połączenia bazodanowego.
- **Połączenie unikatowe** tworzy połączenie bazodanowe dobre na czas wykonywania skryptu lub do momentu jawnego zamknięcia połączenia przez skrypt. Połączenie to zapewnia, iż jeden skrypt może posiadać wiele niezależnych połączeń do bazy danych, o ile stosują one autonomiczne transakcje. Transakcje autonomiczne działają symultanicznie zamiast sekwencyjnie, bo wyniki ich działań nie zależą od innych transakcji. Połączenia unikatowe również dodają narzut łączenia się z serwerem i przekazywania danych uwierzytelniających przy każdym uruchomieniu skryptu — między żądaniami HTTP nie jest pamiętany żaden stan połączenia bazodanowego.
- **Połączenie trwałe** tworzy połączenie bazodanowe dobre na czas wykonywania skryptu lub do momentu jawnego zamknięcia połączenia przez skrypt. Wszystkie wywołania do bazy danych w skrypcie korzystają z tego samego połączenia, dopóki jawnie nie otworzymy nowego połączenia, wywołując funkcję oci\_new\_connect(). Połączenie trwałe dodaje narzut łączenia się z serwerem i przekazywania danych uwierzytelniających jedynie przy pierwszym żądaniu (do momentu kolejnego wywołania wspomnianej funkcji) — między żądaniami HTTP serwer pamięta stan połączenia bazodanowego z wcześniejszego skryptu. Połączenie trwałe zostaje zamknięte dopiero po określonym czasie bezczynności (a nie po zakończeniu skryptu), więc trzeba bardzo uważnie dobrać dopuszczalny czas nieaktywności, by nie marnować cennych zasobów.

Plik *php.ini* zawiera kilka opcji konfiguracyjnych dla biblioteki OCI8. Określają one sposób działania połączeń w środowisku PHP. Środowisko zastosuje wartości domyślne dla tych ustawień, jeśli nie określimy ich jawnie. Z tego powodu warto upewnić się, czy ustawienia domyślne są odpowiednie. Tabela 13.1 przedstawia dostępne dyrektywy konfiguracyjne.

Bardzo szczegółowa analiza działania systemu powinna poprzedzać jakiekolwiek zmiany w domyślnych wartościach dyrektyw OCI8 w pliku *php.ini*. Połączenia trwałe po czasie bezczynności może zamykać Apache lub Oracle. Jeśli chcemy odpowiedzialność za to zrzucić na Apache, warto przyjrzeć się opcjom MaxRequestPerChild, MaxSpareServers i KeepAlive. W bazie danych Oracle przerywanie bezczynnych połączeń odbywa się po ustawieniu opcji IDLE\_TIMEOUT w ustawieniach profilu użytkownika.

Niezależnie od wyboru sposobu realizacji połączeń należy przeprowadzić wiele testów wydajnościowych przed wprowadzeniem danego rozwiązania do systemu produkcyjnego. Dzięki testom można uniknąć nieprzyjemnych efektów w trakcie obsługi istotnych klientów.

![](_page_11_Picture_448.jpeg)

![](_page_11_Picture_449.jpeg)

![](_page_11_Picture_450.jpeg)

姜 Wskazówka

Warto ustawić odpowiedni bufor dla sekwencji SYS.AUDSES\$, jeśli do bazy danych w ciągu sekundy będzie wykonywanych kilkaset połączeń. Można początkowo ustawić wartość na 10 000, a następnie monitorować, czy jest wystarczająca. Sekwencja SYS.AUDSES\$ jest wykonywana jako część zestawiania połączenia.

Istnieją tylko cztery funkcje OCI8 związane z otwieraniem i zamykaniem połączeń. Istnieje również funkcja oci\_error(), która zwraca informację o rodzaju błędu, jeśli połączenie z bazą danych nie powiodło się. Wszystkich pięć funkcji zostało wymienionych w tabeli 13.2. Nazwy funkcji pisane kursywą zostały wycofane z użycia i pochodzą ze starszych wersji OCI. Obecnie **stanowią aliasy** dla nowszych nazw funkcji.

![](_page_12_Picture_538.jpeg)

**Tabela 13.2.** *Funkcje łączenia i rozłączania z bazą danych Oracle*

Po przedstawieniu rodzajów połączeń możemy rozpocząć przykłady. Zgodnie z wcześniejszymi wyjaśnieniami uruchom skrypty *create\_user.sql* i *create\_signon\_trigger.sql*, by stworzyć odpowiednie środowisko dla skryptów w bazie danych. Dokładniejszy opis tych skryptów znajduje się w dodatku J.

Program *OracleStandardConnection.php* spróbuje połączyć się z bazą danych. Jeśli połączenie będzie udane, program wyświetli stosowną informację. W przeciwnym przypadku wyświetli tablicę błędów wygenerowaną przez funkcję oci\_error().

```
-- Przedstawiony kod znajduje się w pliku OracleStandardConnection.php, na dołączonej płycie CD-ROM.
```

```
<?php
   // Spróbuj połączyć się z bazą danych, używając podanego loginu i hasła oraz aliasu TNS.
   if ($c = @oci_connect("php","php","xe"))
 {
     // Wyświetl komunikat o udanym połączeniu.
     echo "Udane połączenie z bazą danych Oracle.<br />";
     // Rozłącz się.
     oci_close($c);
 }
   else
 {
     // Pobierz informacje o błędzie połączenia.
     $errorMessage = oci_error();
     // Otwórz tabelę HTML.
     print '<table border="1" cellpadding="0" cellspacing="0">';
     // Wyświetl elementy tablicy.
     foreach ($errorMessage as $name => $value)
      print '<tr><td>'.$name.'</td><td>'.$value.'</td></tr>';
     // Zamknij tabelę HTML.
     print '</table>';
 }
?>
```
Wywołanie funkcji oci\_connect() określa nazwę użytkownika, hasło i alias sieciowy (lub nazwę bazy danych). Należy zmodyfikować ten i wszystkie kolejne skrypty, jeśli używa się innej nazwy użytkownika, innego hasła lub innej nazwy bazy danych. Jeśli skrypt poprawnie połączy się z bazą danych, pojawi się następujący komunikat:

Udane połączenie z bazą danych Oracle

Można również sprawdzić, czy połączenie zostało poprawnie rozpoznane po stronie serwera bazy danych. Połącz się z bazą danych jako użytkownik administracyjny i wykonaj skrypt *get\_connection\_results.sql*, który pobiera i wyświetla dane z tabeli CONNECTION\_LOG.

-- *Przedstawiony kod SQL znajduje się w pliku get\_connection\_results.sql, na dołączonej płycie CD-ROM.*

```
SELECT event id
        event user name
        event type
        TO CHAR(event date, 'DD-MON-YYYY HH24:MI:SS') time
FROM system.connection log;
```
Oczywiście, prezentowane daty będą różniły się od tych przedstawianych poniżej. Uzyskanych wyników również może być więcej — wszystko zależy od liczby przeprowadzanych prób. Ogólny wynik powinien odpowiadać poniższemu:

![](_page_14_Picture_370.jpeg)

Wyniki dobitnie pokazują, że skrypt *OracleStandardConnection.php* połączył się z bazą danych, by po chwili znowu się rozłączyć. Aby przekonać się, jak wygląda zgłoszenie informacji o błędzie, można chwilowo wyłączyć proces nasłuchujący połączeń w sposób opisany w dodatku G.

Po wyłączeniu nasłuchiwania połączeń i uruchomieniu skryptu pojawi się w przeglądarce następujący tekst:

```
code 12541
message ORA-12541: TNS:no listener
offset 0
sqltext
```
Błąd ORA-12541 informuje, że bibliotece nie udało się uzyskać połączenia z procesem nasłuchującym. Numer linii i fragment polecenia SQL nie są w tym przypadku pomocne, ponieważ błąd wystąpił na etapie połączenia, a nie na etapie wykonywania konkretnych poleceń. W aplikacji produkcyjnej warto zapamiętać przynajmniej treść elementu message po wykryciu błędu, bo dostarcza on największą liczbę informacji na temat tego, co było przyczyną niepowodzenia.

Program *OracleNewConnection.php* ilustruje, że można uzyskać dwa połączenia do bazy danych Oracle w obrębie jednego skryptu PHP. Funkcja oci\_connect() wykonuje pierwsze połączenie, a funkcja oci\_new\_connect() drugie. **Choć oba połączenia zostałyby niejawnie zamknięte po zakończeniu skryptu, kod zamyka je jawnie, wywołując funkcję oci\_close()**. Kod tego programu jest przedstawiony poniżej.

```
-- Przedstawiony kod znajduje się w pliku OracleNewConnection.php, na dołączonej płycie CD-ROM.
```

```
<?php
   // Spróbuj połączyć się z bazą danych, używając podanego loginu i hasła oraz aliasu TNS.
   if ($c = @oci_connect("php","php","xe"))
 {
     // Wyświetl komunikat o udanym połączeniu.
    echo "Udane połączenie z bazą danych Oracle.<br />>";
     // Opóźnij wykonanie drugiego połączenia o 5 sekund.
     if (sleep(5));
     if ($c2 = oci_new_connect("php","php","xe"))
\left\{\right. // Wyświetl komunikat, jeśli połączenie było udane.
      echo "Udane dodatkowe połączenie z bazą danych Oracle. < br />";
       // Zamknij dodatkowe połączenie.
       oci_close($c2);
 }
     else
\left\{\right. // Pobierz informację o błędzie połączenia.
       $errorMessage = oci_error();
        print $errorMessage['message'];
 }
```

```
 // Opóźnij wykonanie drugiego zamknięcia o 5 sekund.
     if (sleep(5));
     // Zamknij połączenie.
     oci_close($c1);
   }
   else
 {
     // Pobierz informację o błędzie połączenia.
     $errorMessage = oci_error();
     print $errorMessage['message'];
 }
?>
```
Skrypt generuje następujący wynik, jeśli nie napotkał żadnych błędów:

Udane połączenie z bazą danych Oracle. Udane dodatkowe połączenie z bazą danych Oracle.

Skrypt używa funkcji sleep() do uzyskania opóźnień między połączeniami. Dzięki temu widać różnicę w czasie wykonywania poszczególnych działań po uruchomieniu skryptu *get\_connection\_ results.sql*. Pamiętaj, że czas i identyfikatory zależą od liczby wcześniej wykonywanych prób połączeń.

![](_page_15_Picture_364.jpeg)

Po zapoznaniu się z kodem wykonującym połączenia pojedyncze i połączenia wielokrotne przejdźmy do kodu tworzącego połączenia trwałe. Połączenie trwałe pozostaje otwarte aż do momentu wykonania innego połączenia lub przekroczenia czasu bezczynności połączenia. W ten sposób wszystkie informacje statusowe pozostają zapamiętane między uruchomieniami skryptu, a sam proces odczytu danych z bazy nie staje się szybszy (nie trzeba zestawiać nowego połączenia).

Aby zademonstrować działanie połączeń trwałych od strony bazy danych, potrzebujemy dodatkowego kodu SQL i PL/SQL. Aby dokładniej zrozumieć wykonywane przez ten kod operacje, warto wcześniej przeczytać dodatki H i I. Niniejszy podrozdział wykorzystuje również zmienne dowiązane, szczegółowo opisywane w dalszej części tego rozdziału oraz w rozdziale 14.

Oracle udostępnia pakiet DBMS\_APPLICATION\_INFO, który umożliwia zapis i odczyt danych z kolumny CLIENT\_INFO widoku V\$SESSION. Procedura SET\_CLIENT\_INFO umożliwia zapisanie informacji, która pozostaje taka sama przez całą sesję. Sesja to czas od połączenia z bazą danych do momentu rozłączenia. Przed ustawieniem wartości procedurą SET\_CLIENT\_INFO kolumna zawiera wartość null. Po ustawieniu kolumny jej wartość odczytuje się procedurą READ\_ CLIENT\_INFO.

Skrypt *create\_session\_structures.sql* tworzy tabelę SESSION\_LOG i pakiet SESSION\_MANAGER. Pakiety bazodanowe przypominają pliki biblioteczne języka PHP. Język PL/SQL obsługuje dwa rodzaje zestawów operacji: funkcje i procedury. Funkcje zwracają wartość i mogą zostać użyte w instrukcji SQL lub jako prawa część operatora przypisania. Procedury nie zwracają wartości w tradycyjnym pojęciu i dodatkowo obsługują **przekazywanie parametrów przez referencję**. Przekazywanie przez referencję przypomina ten sam mechanizm z języka PHP (patrz rozdział 7.), tyle że w PHP włączamy go, umieszczając przed nazwą parametru symbol ampersand. Procedury PL/SQL nie mogą być wykorzystane po prawej stronie operacji przypisania.

Skrypt *create\_session\_structures.sql* tworzy tabelę i sekwencję. Sekwencja umożliwia automatyczną numerację wierszy tabeli.

-- *Przedstawiony kod SQL znajduje się w pliku create\_session\_structures.sql, na dołączonej płycie CD-ROM.*

```
CREATE TABLE session_log
( session_id NUMBER
, session_activity VARCHAR2(3)
, session name VARCHAR2(64)
, session date DATE);
```
#### CREATE SEQUENCE session log s1;

#### **Podprocedury jako czarne skrzynki**

Istnieją trzy sposoby pisania podprocedur nazywane funkcjami, procedurami i metodami.

- Klasyczna funkcja przekazująca parametry przez wartość operuje na kopiach danych przekazywanych przez użytkownika. Parametry to zmienne o zasięgu lokalnym. Funkcja zwraca tylko jedną wartość skalarną lub złożoną. Zmienna złożona to często po prostu adres w pamięci powiązany z tablicą danych. Ten sposób działania odpowiada funkcjom PL/SQL i jednemu z dwóch stylów tworzenia funkcji w PHP.
- Klasyczna funkcja przekazująca parametry przez referencję może działać w trybie tylko do odczytu lub w trybie odczytu i zapisu. Poszczególne parametry są przekazywane przez referencję, co oznacza, że nie powstaje ich kopia, a funkcja może zmienić ich oryginalną zawartość. Oznacza to, że funkcje tego typu mogą zwracać wartości w dwojaki sposób: jako wynik swego działania lub jako modyfikację zawartości parametrów do nich przekazanych. Zastosowanie typu void jako zwracanej wartości powoduje, że funkcja może przekazywać wartości tylko dzięki zmianom zawartości parametrów. Choć klasyczne przekazywanie przez referencję działa w języku PHP, nie jest dostępne w funkcjach PL/SQL.
- Klasyczna procedura jest nieco zmodyfikowaną wersją funkcji przekazującej parametry przez referencję, ponieważ nie może jawnie zwracać wartości. W większości sytuacji liczy się efekt działania procedury, a nie zwracane przez nią wartości. Warto jednak pamiętać, że procedura może zwracać wartości, tyle że musi w tym celu użyć parametrów. Klasyczna procedura to jedyny model przekazywania danych przez referencję obsługiwany przez bibliotekę OCI8.

Skrypt tworzy pakiet z dwoma procedurami otaczającymi procedury DBMS\_APPLICATION\_INFO. Procedury umożliwiają sprawdzenie, czy połączenia trwałe działają zgodnie z oczekiwaniami.

-- *Przedstawiony kod SQL znajduje się w pliku create\_session\_structures.sql, na dołączonej płycie CD-ROM.*

```
CREATE OR REPLACE PACKAGE session manager IS
  PROCEDURE set session
  (session name IN VARCHAR2);
  PROCEDURE get session
  (session name IN OUT VARCHAR2);
END session manager;
/
CREATE OR REPLACE PACKAGE BODY session manager IS
```

```
PROCEDURE set session
   (session_name IN VARCHAR2) IS
   BEGIN
     -- Ustaw kolumnę V$SESSION.CLIENT_INFO dla sesji.
    dbms application info.set client info(session name);
     -- Zapamiętaj aktywność.
     INSERT INTO session_log VALUES
     ( session_log_s1.nextval
     ,'SET'
     , session_name
      , SYSDATE );
     COMMIT;
  END set session;
  PROCEDURE get session
   (session_name IN OUT VARCHAR2) IS
   BEGIN
     dbms_application_info.read_client_info(session_name);
     -- Warunkowo odczytaj wartość.
    IF session name IS NOT NULL THEN
       -- Zapamiętaj aktywność.
       INSERT INTO session_log VALUES
       ( session_log_s1.nextval
       ,'GET'
       , session_name
        , SYSDATE );
      COMMIT;
     END IF;
  END get session;
END session_manager;
```
Program *OraclePersistentConnection.php* wykorzystuje kilka funkcji i rozwiązań opisywanych dokładniej w dalszej części rozdziału. Program współdzieli jedno połączenie bazodanowe między dwa wykonania poleceń, które przekazują zmienną dowiązaną między skryptem PHP i bazą danych. Zmienne **dowiązane** stanowią tymczasowe zastępniki dla rzeczywistych wartości. Dzięki nim w programie PHP bardzo łatwo przekazać zawartość zmiennej PHP do zmiennej Oracle i na odwrót.

Przed uruchomieniem programu nie istnieje trwałe połączenie bazodanowe. Program tworzy nowe połączenie, zapisuje dane do sesji i potwierdza wykonanie tego zadania, zapisując informację o stanie do tabeli SESSION\_LOG. Ponownie uruchomienie programu wykorzysta istniejące połączenie bazodanowe, odczyta wartość z poziomu sesji i zapisze ją do tabeli SESSION\_LOG.

Program *OraclePersistentConnection.php* ilustruje tworzenie i wykorzystywanie trwałego połączenia do bazy danych Oracle. Pamiętaj o tym, by wcześniej poprawnie ustawić wszystkie potrzebne dyrektywy z plików *php.ini* i *httpd.conf*; **dotyczy to również dyrektywy KeepAlive, której wartość nie powinna być większa niż kilkanaście sekund. W przeciwnym razie znacząco wzrasta prawdopodobieństwo ataku typu** *DOS* **(***Denial Of Service***).**

Kod programu *OraclePersistentConnection.php* jest następujący:

-- *Przedstawiony kod znajduje się w pliku OraclePersistentConnection.php, na dołączonej płycie CD-ROM.*

<?php

// *Spróbuj połączyć się z bazą danych, używając podanego loginu i hasła oraz aliasu TNS.*

if (\$c = **@oci\_pconnect("php","php","xe")**)

```
// Ustaw zmienną śledzenia sesji.
  $session name in = "Sesja z [".date('d-M-y H:i:s')."]";
  $session name out = ";
  // Polecenia SQL.
  $stmt1 = "BEGIN session_manager.get_session(:s_name); END;";
  \text{stmt2} = \text{"BEGIN} session manager.set session(:s name); END;";
  // Przetwórz polecenia.
  $s1 = oci parse($c, $stmt1);$s2 = oci parse($c, $stm2);// Dołącz zmienną $s1 w trybie IN/OUT, a zmienną $s2 w trybie IN.
  oci bind by name($s1,":s name", $session name out, 64, SQLT CHR);
  oci bind by name($s2,":s name", $session name in, 64, SQLT CHR);
  // Wykonaj procedurę GET SESSION.
  oci execute($s1);
  // Odczytaj wynik z GET SESSION.
  if (is null($session name out))
    // Wykonaj procedurę SET SESSION i ponownie wykonaj procedurę GET SESSION.
    oci execute($s2);
    // Wyświetl komunikat.
    print "Udane utworzenie trwałego połączenia do bazy Oracle.<br />";
    print "Ustawione [$session name in]<br>";
  else
  \{// Wyświetl komunikat.
    print "Udane pobranie trwałego połączenia do bazy Oracle.<br />";
    print "Pobrane [$session_name_out]<br>";
  \bigg\}else
  // Przypisz informację o błędzie do zmiennej.
  $errorMessage = oci error();
```
Podobnie jak wcześniej wyzwalacz dotyczący logowania automatycznie utworzy nowy wiersz w tabeli CONNECTION LOG. Dzieje się tak przy każdym uruchamianiu skryptu. Sytuacja ta jest podobna do chwilowego przełączenia na innego użytkownika w obrębie tej samej sesji Oracle. Kontynuację sesji można wykazać, sprawdzając zawartość tabeli SESSION LOG. Zauważ, że skrypt nie używa funkcji oci connect(), gdyż spowodowałoby to utworzenie nowej sesji zamiast kontynuacji aktualnej.

Pierwsze uruchomienie programu spowoduje wyświetlenie następującego wyniku w przeglądarce internetowej:

```
Udane utworzenie trwałego połączenia do bazy Oracle.
Ustawione [Sesja z [23-Jun-07 12:20:23]]
```
 $2>$ 

Kolejne uruchomienia spowodują uzyskanie następującego wyniku:

Udane pobranie trwałego połączenia do bazy Oracle. Pobrane [Sesja z [23-Jun-07 12:20:23]]

Zawartość tabeli SESSION\_LOG łatwo sprawdzić, używając skryptu *get\_session\_logs.sql* za pomocą aplikacji SQL\*Plus lub interfejsu internetowego bazy danych. Dokładne wyjaśnienie działania interfejsu wykonywania skryptów SQL znajduje się w dodatku G. Skrypt *get\_session\_ logs.sql* wyświetla informacje zapamiętywane przez procedury z DBMS\_APPLICATION\_INFO.

```
SELECT session_id
       , session_activity
        session name
        TO CHAR(session date, 'DD-MON-YYYY HH24:MI:SS') connection
FROM session log
```
Skrypt wyświetla następujące dane w interaktywnej sesji SQL\*Plus.

![](_page_19_Picture_322.jpeg)

Wynik pokazuje wykorzystanie akcji SET w pierwszym przypadku i akcji GET we wszystkich pozostałych wywołaniach. Akcja SET sygnalizuje uruchomienie nowej sesji, co oznacza, że kolejne wywołania oci\_pconnect() zwracały tę samą sesję. Dodatkową informacją potwierdzającą tę tezę jest ten sam czas podawany w nazwie sesji.

Zbyt wiele trwałych połączeń może uniemożliwić przyjmowanie nowych połączeń lub zdalne wyłączenie serwera bazy danych. Gdy zostaje zgłoszony błąd ORA-12520, oznacza to, że system nie może znaleźć uchwytu dla połączenia. Błąd ORA-12514 oznacza niemożność uruchomienia usługi na podstawie przekazanego deskryptora. Błędy ORA-24323 i ORA-23324 wskazują na zajętość zasobów związaną z otwarciem zbyt wielu połączeń. Najlepszym sposobem rozwiązania problemu okazuje się ponowne uruchomienie serwera Apache.

![](_page_19_Picture_9.jpeg)

Można zacząć zastanawiać się, czy połączenia trwałe naprawdę są potrzebne. Odpowiedź na to pytanie wymaga wyliczenia potencjalnego ryzyka związanego z trwałymi połączeniami, a z drugiej strony zalet takich połączeń w witrynach stosujących AJAX, wirtualne prywatne bazy danych itp.

Choć w tym rozdziale zostały zaprezentowane połączenia trwałe, we wszystkich kolejnych przykładach kod wykorzystuje połączenia standardowe. Następny podrozdział opisuje podstawowe funkcje OCI8 i sposoby dowiązywania zmiennych.

## Wykorzystanie biblioteki funkcji OCI8

Biblioteka funkcji OCI8 zawiera funkcje dotyczące łączenia, wykonywania działań i rozłączania z bazą danych Oracle. Dodatkowo zawiera funkcje obsługi kolekcji i dużych obiektów. W poprzednim podrozdziale zajęliśmy się trzema funkcjami łączącymi i jedną rozłączającą. Ten podrozdział opisuje większość pozostałych funkcji biblioteki OCI8 z wyłączeniem obsługi kolekcji i dużych obiektów, które zostaną opisane szczegółowo w rozdziałach 14. i 15.

Tabela 13.3 zawiera listę funkcji OCI8 umożliwiających realizację poleceń SQL i PL/SQL. Przedstawione funkcje działają poprawnie tylko w połączeniu z bazą danych Oracle Database 10*g* i PHP w wersji 5.1.2 lub nowszej. Istnieją również aliasy starszych funkcji dla osób, które migrują ze starszych wydań — wycofywane nazwy funkcji zostały zapisane kursywą w tabeli 13.3.

Podrozdział został podzielony na 5 punktów:

- ◆ Podsumowanie funkcji z biblioteki OCI8
- Wprowadzenie do modeli bazodanowych
- Przykład tworzenia zapytania
- ◆ Przykład uruchamiania transakcji
- ◆ Przykład zmiany nazwy użytkownika

### **Podsumowanie funkcji z biblioteki OCI8**

Biblioteka OCI8 zawiera funkcje dotyczące wykonywania statycznych i dynamicznych operacji SQL związanych z DDL (*Data Definition Language*), DML (*Data Manipulation Language*), DQL (*Data Query Language*) i DCL (*Data Control Language*). Polecenia DDL umożliwiają **tworzenie**, **modyfikację** i **usuwanie** obiektów bazy danych (tabel, widoków itp.). Nazwy funkcji z tabeli 13.3 pisane kursywą są obecnie wycofywane z użycia. Nowe funkcje, np. oci\_bind\_array\_by\_name(), nie posiadają swoich starszych odpowiedników.

| <b>Funkcja</b>           | <b>Opis</b>                                                                                                    |
|--------------------------|----------------------------------------------------------------------------------------------------|
| oci bind array by name() | Funkcja dowiązuje indeksowaną numerycznie tablicę PHP do tablicy asocjacyjnej<br>PL/SQL (dawniej nazywaną tabelą PL/SQL). Funkcja zwraca wartość true<br>po udanym dowiązaniu lub false w przypadku przeciwnym. Obecnie funkcja<br>może jedynie dowiązywać tablicę z typami skalarnymi, na przykład VARCHAR2,<br>NUMBER i DATE. Zespół programistyczny Oracle planuje dodanie obsługi tablic,<br>ale dokładna data wprowadzenia tej funkcji nie jest jeszcze znana. Funkcja<br>przyjmuje sześć parametrów, z czego cztery są wymagane. Pierwszy i drugi<br>parametr jest przekazywany przez wartość. Pierwszy określa zasób polecenia,<br>a drugi nazwę zmiennej dowiązania użytej w poleceniu SQL. Trzeci parametr<br>zostaje przekazany z przez referencję, co oznacza, że może ulec zmianie,<br>ale tylko jeśli włączony zostanie tryb IN/OUT. Kolejne parametry są ponownie<br>przekazywane przez wartość. Czwarty parametr określa liczbę elementów na liście |

**Tabela 13.3.** *Funkcje biblioteki OCI8 związane z zapytaniami i dostępne w języku PHP*

**Tabela 13.3.** *Funkcje biblioteki OCI8 związane z zapytaniami i dostępne w języku PHP — ciąg dalszy*

| <b>Funkcja</b>                        | <b>Opis</b>                                                                                                    |
|---------------------------------------|----------------------------------------------------------------------------------------------------|
|                                       | i musi przyjmować wartość dodatnią lub 0. Piąty parametr określa maksymalny<br>rozmiar wartości skalarnej w tablicy. Parametr musi być równy fizycznemu<br>rozmiarowi kolumny lub dla kolumn dynamicznych ich maksymalnemu<br><b>rozmiarowi</b> . Kolumny dynamiczne powstają m.in. przy złączaniu kilku wartości<br>tekstowych. Szósty parametr określa typ danych:<br>$\bullet$ SQLT AFC — typ danych CHAR,<br>◆ SQLT AVC — typ danych CHAR2,<br>◆ SQLT CHR — typ danych VARCHAR2,<br>◆ SQLT_FLT - typ danych FLOAT,<br>$\bullet$ SQLT INT — typ danych INTEGER,<br>◆ SQLT_LVC — typ danych LONG,<br>◆ SQLT_NUM - typ danych NUMBER,<br>◆ SQLT_ODT - typ danych DATE,<br>$\bullet$ SQLT STR — typ danych STRING,<br>◆ SQLT VCS — typ danych VARCHAR.<br>Składnia funkcji:<br>bool oci bind array by name(resource instrukcja,<br>string nazwa dowiązania, array &tablica referencyjna,<br>int maks_elementów [, int maks_długość_pola [, int odwzorowany_typ]])                                                                                                    |
| oci bind by name()<br>ocibindbyname() | Funkcja odwzorowuje typ Oracle na zmienną PHP. Zmienna może być skalarem<br>lub kolekcją wartości skalarnych, ale nie tablicą asocjacyjną z Oracle 10g, bo<br>w takiej sytuacji należy zastosować funkcję oci bind array by name(). Kolekcja<br>wartości skalarnych może mieć przypisany typ VARRAY lub zagnieżdżony typ TABLE.<br>Dokładne omówienie tych typów znajduje się w dodatku I. Funkcja zwraca wartość<br>true po udanym dowiązaniu lub false w przypadku przeciwnym. Funkcja przyjmuje<br>pięć parametrów, z czego trzy są wymagane. Pierwszy i drugi parametr jest<br>przekazywany przez wartość. Pierwszy określa zasób polecenia, a drugi nazwę<br>zmiennej dowiązania użytej w poleceniu SQL. Trzeci parametr zostaje przekazany<br>z przez referencję, co oznacza, że może ulec zmianie, ale tylko jeśli włączony<br>zostanie tryb IN/OUT. Kolejne parametry są ponownie przekazywane przez wartość.<br>Czwarty parametr określa maksymalną liczbę elementów na liście. Piąty parametr<br>określa maksymalny rozmiar wartości skalarnej w tablicy. Parametr można ustawić<br>na wartość -1, by funkcja niejawnie określiła rozmiar pola. Szósty parametr określa<br>typ danych:<br>• SQLT B CURSOR — typ danych będący kursorem referencyjnym,<br>$\bullet$ SQLT_BIN — typ danych RAW,<br>$\bullet$ SQLT BLOB — typ danych BLOB,<br>♦ SQLT CFILE — typ danych CFILE,<br>SQLT_CHR - typ danych VARCHAR,<br>$\bullet$ SQLT_CLOB — typ danych CLOB,<br>♦ SQLT FILE — typ danych BFILE,<br>◆ SQLT_INT - typ danych INTEGER lub NUMBER,<br>◆ SQLT LBI — typ danych LONG RAW,<br>$\bullet$ SQLT LNG — typ danych LONG,<br>$\bullet$ SQLT NTY — typ danych zdefiniowany przez użytkownika lub kolekcja wartości<br>skalarnych (albo zagnieżdżony typ TABLE),<br>◆ SQLT RDD — typ danych ROWID. |

**Tabela 13.3.** *Funkcje biblioteki OCI8 związane z zapytaniami i dostępne w języku PHP — ciąg dalszy*

![](_page_22_Picture_432.jpeg)

**Tabela 13.3.** *Funkcje biblioteki OCI8 związane z zapytaniami i dostępne w języku PHP — ciąg dalszy*

| Funkcja                             | <b>Opis</b>                                                                                                    |
|-------------------------------------|----------------------------------------------------------------------------------------------------|
|                                     | odczytywanie wszystkich wierszy. Piąty parametr określa sposób umieszczania<br>danych w tablicy. Można użyć jednej z podanych opcji lub połączyć je wszystkie<br>operatorem bitowym:<br>◆ OCI_FETCHSTATEMENT_BY_ROW lub<br>◆ OCI FETCHSTATEMENT BY COLUMN i<br>◆ OCI ASSOC lub<br>◆ OCI NUM.<br>Kombinacja OCI FETCHSTATEMENT BY COLUMN i OCI ASSOC zostaje użyta domyślnie,<br>jeśli nie podamy tego parametru. Opcja OCI ASSOC ma jedną zaletę — nazwy<br>pól wewnętrznych podtablic są nazwami kolumn. Składnia funkcji:<br>int oci fetch all(resource polecenie, array &tablica danych<br>[, int pomiń wiersze [, int maksymalnie wierszy<br>[, int format wyników]]])                                                                                                    |
| oci fetch array()<br>ocifetchinto() | Funkcja pobiera następny wiersz danych z wykonanego kursora. Zwraca dane<br>z wiersza w postaci tablicy asocjacyjnej lub wartość false, jeśli nie ma już danych<br>do pobrania. Przyjmuje dwa parametry, z których pierwszy jest wymagany. Pierwszy<br>parametr to zasób połączenia. Drugi parametr (opcjonalny) określa sposób<br>pobierania danych. Dostępne wartości:<br>• OCI BOTH - zwraca wiersz jako tablicę z wartościami numerycznymi<br>i tekstowymi. Jest to tryb domyślny;<br>• OCI ASSOC — zwraca tablicę z danymi wiersza w postaci tablicy asocjacyjnej<br>z nazwami kolumn. W tym trybie funkcja działa podobnie do funkcji<br>oci fetch assoc();<br>◆ OCI NUM — zwraca tablicę z danymi wiersza w postaci tablicy numerycznej.<br>W tym trybie funkcja działa podobnie do funkcji oci fetch row();<br>$\bullet$ OCI RETURN NULLS — zwraca dane podobnie jak rozwiązanie OCI ASSOC, ale<br>dodatkowo zamienia wartości null z bazy danych na wartości null języka PHP;<br>◆ OCI RETURN LOBS — zwraca kolumny z typem danych LOB jako wartości<br>deskryptorów. Jest to domyślne zachowanie.<br>Składnia funkcji:<br>array oci fetch array(resource polecenie [, int tryb]); |
| oci_fetch_assoc()                   | Funkcja pobiera następny wiersz danych z wykonanego kursora. Zwraca dane<br>z wiersza w postaci tablicy asocjacyjnej lub wartość false, jeśli nie ma już<br>danych do pobrania. Przyjmuje jeden parametr, którym jest zasób połączenia.<br>Zwrócona tablica jest tablicą asocjacyjną z kluczami będącymi nazwami kolumn<br>w bazie danych. Funkcja działa dokładnie tak samo jak funkcja oci_fetch_array()<br>w trybie OCI ASSOC. Składnia funkcji:<br>array oci fetch assoc(resource polecenie);                                                                                                    |
| oci fetch object()                  | Funkcja pobiera następny wiersz danych z wykonanego kursora. Zwraca dane<br>z wiersza w postaci obiektu z kolumnami będącymi elementami tegoż obiektu<br>lub wartość false, jeśli nie ma już danych do pobrania. Przyjmuje jeden parametr,<br>którym jest zasób połączenia. Od strony formalnej do pobrania nazw kolumn<br>i uzyskania informacji o ich liczbie należy skorzystać z funkcji oci_num_fields()<br>ioci fetch object(). Składnia funkcji:<br>object oci_fetch_object(resource polecenie);                                                                                                    |

| Funkcja                                       | <b>Opis</b>                                                                                                    |
|-----------------------------------------------|----------------------------------------------------------------------------------------------------|
| oci fetch row()                               | Funkcja pobiera następny wiersz danych z wykonanego kursora. Zwraca dane<br>z wiersza w postaci tablicy lub wartość false, jeśli nie ma już danych do pobrania.<br>Przyjmuje jeden parametr, którym jest zasób połączenia. Zwrócona tablica jest<br>tablicą. Funkcja działa dokładnie tak samo jak funkcja oci fetch array() w trybie<br>OCI_NUM. Składnia funkcji:                                                                                                    |
|                                               | array oci fetch row(resource polecenie);                                                                                                    |
| oci_field_is_null()<br>ocicolumnisnull()      | Funkcja sprawdza, czy podane pole zawiera w bazie danych wartość null. Jeśli<br>tak, zwraca wartość true. W przeciwnym razie zwraca false. Funkcja przyjmuje<br>dwa parametry: zasób połączenia i nazwę pola. Składnia funkcji:<br>bool oci field is null(resource polączenie, mixed pole);                                                                                                    |
| oci_field_name()<br>ocicolumnname()           | Funkcja zwraca nazwę pola pobranego wiersza danych. Zwraca nazwę pola<br>lub wartość false w przypadku błędu. Funkcja przyjmuje dwa parametry: zasób<br>połączenia i pozycję pola w pobranych danych. Numer pola powinien mieć<br>wartość od 1 do 999. Składnia funkcji:<br>bool oci field name(resource połączenie, int pozycja);                                                                                                    |
| oci_field_precision()<br>ocicolumnprecision() | Funkcja zwraca rozmiar danych pola NUMBER jako wartość dodatnią lub 0.<br>Precyzja równa 0 oznacza, że nic nie może znajdować się w części ułamkowej.<br>Wartość dodatnia określa maksymalną liczbę miejsc po przecinku. Funkcja<br>przyjmuje dwa parametry: zasób połączenia i pozycję pola w pobranych danych.<br>Numer pola powinien mieć wartość od 1 do 999. Składnia funkcji:<br>int oci field precision(resource połączenie, int pozycja);                                     |
| oci_field_scale()<br>ocicolumnscale()         | Funkcja zwraca rozmiar liczb (ich pojemność) po prawej stronie znaku przecinka.<br>Informuje o liczbie znaków zastępczych użytych w wartości. Zwraca wartość<br>dodatnią, 0 lub -127. Wartość równa -127 oznacza, że mamy do czynienia<br>ze zmienną typu FLOAT. Funkcja przyjmuje dwa parametry: zasób połączenia<br>i pozycję pola w pobranych danych. Numer pola powinien mieć wartość<br>od 1 do 999. Składnia funkcji:<br>int oci field scale(resource połączenie, int pozycja); |
| oci_field_size()<br>ocicolumnsize()           | Funkcja zwraca rozmiar pola tekstowego o zmiennej długości, na przykład pola<br>VARCHAR2. Zwraca rozmiar w bajtach pola. Funkcja przyjmuje dwa parametry:<br>zasób połączenia i pozycję pola w pobranych danych. Numer pola powinien mieć<br>wartość od 1 do 999. Składnia funkcji:<br>int oci field size(resource połączenie, int pozycja);                                                                                                    |
| oci field type()<br>ocicolumntype()           | Funkcja zwraca typ danych pobranego pola. Informuje o typie dotyczącym daty,<br>jeśli dane pole jest datą i w ten sposób możemy odpowiednio zareagować. Listę<br>możliwych wartości zawiera tabela H.2. Funkcja przyjmuje dwa parametry:<br>zasób połączenia i pozycję pola w pobranych danych. Numer pola powinien mieć<br>wartość od 1 do 999. Składnia funkcji:<br>mixed oci_field_type(resource połączenie, int pozycja);                                                         |
| oci_field_type_raw()<br>ocicolumntyperaw()    | Funkcja zwraca wewnętrzny liczbowy typ danych pobranego pola używany<br>przez bazę Oracle. Wewnętrzna wartość typu stanowi cześć metadanych tabeli.<br>Listę możliwych wartości zawiera tabela H.2. Funkcja przyjmuje dwa parametry:<br>zasób połączenia i pozycję pola w pobranych danych. Numer pola powinien mieć<br>wartość od 1 do 999. Składnia funkcji:<br>mixed oci field type raw(resource polaczenie, int pozycja);                                                         |

**Tabela 13.3.** *Funkcje biblioteki OCI8 związane z zapytaniami i dostępne w języku PHP — ciąg dalszy*

| <b>Funkcja</b>                             | <b>Opis</b>                                                                                                    |
|--------------------------------------------|----------------------------------------------------------------------------------------------------|
| oci_free_statement()<br>ocifreecursor()    | Zwalnia wszystkie zasoby zaalokowanie przez polecenie SQL lub kursor. Zwraca<br>wartość true po udanym wykonaniu lub false w przypadku przeciwnym. Przyjmuje<br>jeden parametr, którym jest zasób polecenia. Składnia funkcji:                                                                                                    |
|                                            | bool oci free statement(resource polecenie)                                                                                                    |
| oci_internal_debug()<br>ociinternaldebug() | Funkcja włącza wewnętrzny tryb testowy Oracle. Funkcja nic nie zwraca, ponieważ<br>tryb ten dotyczy testowania po stronie serwera. Zerowa wartość parametru wyłącza<br>ten tryb, każda inna go włącza. Składnia funkcji:<br>void oci internal debug(int włącz)                                                                                                    |
| oci_new_collection()<br>ocinewcollection() | Funkcja tworzy obiekt OCI-Collection, który odwzorowuje się na zmienną Oracle<br>Collection. W przypadku sukcesu zwraca obiekt OCI-Collection, w przeciwnym<br>razie zwraca wartość false. Dokładny opis biblioteki OCI-Collection zawiera<br>tabela 14.1. W wersji PHP 5.1.4 typy ograniczone są do kolekcji wartości<br>skalarnych. Oracle może rozszerzyć obsługę o inne typy danych, ale obecnie<br>nie została jeszcze określona żadna konkretna data wprowadzenia ich<br>do biblioteki dostępnej w PHP. Funkcja przyjmuje trzy parametry, z których dwa<br>są wymagane. Pierwszy parametr to zasób połączenia. Drugi to nazwa schematu<br>używana do wykonania kolekcji. Trzeci parametr (opcjonalny) umożliwia określenie<br>dodatkowej nazwy schematu. Składnia funkcji:<br>OCI-Collection oci_new_collection(resource polaczenie,<br>string nazwa typu [, string schemat])                                                                                      |
| oci new cursor()<br><i>ocinewcursor</i> () | Funkcja tworzy i zwraca zasób kursora systemowego lub wartość false<br>w przypadku niemożności jego wykonania. Funkcja przyjmuje jeden parametr<br>- zasób połączenia. Składnia funkcji:<br>resource oci new cursor(resource połączenie)                                                                                                    |
| oci_new_descriptor()<br>ocinewdescriptor() | Funkcja tworzy nowy obiekt 0CI-Lob, który odwzorowuje zmienną LOB. Funkcja<br>zwraca obiekt OCI-Lob. W przypadku błędu zwraca wartość false. Tabela 14.1<br>zawiera opis elementów obiektu OCI-Lob. Funkcja przyjmuje dwa parametry,<br>ale tylko pierwszy z nich jest wymagany. Pierwszy parametr to zasób połączenia.<br>Drugi parametr określa typ danych LOB. Oracle traktuje typ LOB jako typ<br>abstrakcyjny, czyli w ten sam sposób jak typy ROWID i FILE. Możliwe wartości<br>drugiego parametru:<br>• OCI D FILE — ustawia deskryptor w tryb obsługi plików binarnych lub znakowych,<br>czyli odpowiednio BFILE i CFILE;<br>• OCI D LOB — ustawia deskryptor do obsługi dużych obiektów binarnych<br>lub tekstowych, czyli odpowiednio BLOB i CLOB;<br>• OCI D ROWID — ustawia deskryptor w tryb zarządzania wartościami ROWID,<br>które odwzorowują bloki systemu plików.<br>Składnia funkcji:<br>OCI-Lob oci new descriptor(resource polaczenie, int typ lob) |
| oci_num_fields()<br>ocinumcols()           | Funkcja zwraca liczbę pól pobranych w zapytaniu. Poprawne wykonanie zwraca<br>liczbę dodatnią. Błąd powoduje zwrócenie wartości false. Przyjmuje jeden<br>parametr, którym jest zasób polecenia. Składnia funkcji:<br>int oci num fields(resource polecenie)                                                                                                    |
| oci num rows()                             | Funkcja informuje o liczbie wierszy zmodyfikowanych przez polecenie edycyjne                                                                                                    |
| ocirowcount()                              | SQL. Poprawne wykonanie zwraca liczbę dodatnią. Błąd powoduje zwrócenie<br>wartości false. Funkcja działa poprawnie dla poleceń wstawiania, edycji i usuwania<br>wierszy. Może również zwrócić poprawne wyniki dla skryptów PL/SQL.                                                                                                    |

**Tabela 13.3.** *Funkcje biblioteki OCI8 związane z zapytaniami i dostępne w języku PHP — ciąg dalszy*

![](_page_26_Picture_480.jpeg)

**Tabela 13.3.** *Funkcje biblioteki OCI8 związane z zapytaniami i dostępne w języku PHP — ciąg dalszy*

Instrukcje DML umożliwiają **tworzenie**, **modyfikację** i **usuwanie** informacji z obiektów bazodanowych. Instrukcje DQL **odpytują** obiekty bazy danych. Instrukcje DCL dotyczące zastawiania transakcji, które w większości sytuacji obejmują wiele obiektów bazodanowych i zapewniają, by zostały zapisane wszystkie zmiany lub też wszystkie zostały wycofane. Więcej informacji na ten temat znajduje się w dodatku H.

Jak wcześniej wspomniano, tabela 13.3 zawiera większość funkcji biblioteki OCI8, ale pomija te związane z kolekcjami i dużymi obiektami. Elementy te są dokładniej opisywane w rozdziale 14. i 15. Opis funkcji oci\_lob\_copy() i oci\_lob\_is\_equal() znajdują się w tabeli 15.1 z rozdziału 15.

### **Wprowadzenie do modeli bazodanowych**

Przykładowe programy bazują na dwóch modelach bazodanowych. Pierwszy to mała wypożyczalnia kaset wideo i gier, którego zadaniem jest przedstawienie obsługi transakcji obejmujących wiele tabel bazy danych. Drugi model bazy danych dotyczy prezydentów USA i ilustruje wykorzystanie tablic asocjacyjnych, skryptów PL/SQL, kursorów referencyjnych i kolekcji danych skalarnych (patrz rozdział 14.). Jak wcześniej wspomniano, pełny kod obu modeli znajduje się w dodatku J.

Rysunek 13.1 przedstawia uproszczony diagram klas dotyczący modelu bazodanowego dla aplikacji wypożyczalni kaset wideo. Ten diagram klas odpowiada **diagramowi związków encji** (**ERD**) wykorzystywanego przy zaawansowanym projektowaniu baz danych. Tabele odwzorowują klasy bez metod.

![](_page_27_Figure_6.jpeg)

Klasy (tabele) łączą linie związków. Każdy związek opisują dwa czasowniki oraz tzw. krotność związku. Często krotność podaje się z dwiema wartościami, co oznacza minimalną i maksymalną krotność związku. Minimalna krotność określa najmniejszą możliwą liczbę obiektów (wierszy) danego typu. Maksymalna krotność określa największą możliwą liczbę obiektów (wierszy) danego typu. Krotność czyta się od nazwy tabeli, przechodząc przez związek do wartości krotności i nazwy drugiej tabeli, czyli możemy przeczytać, że **wiersz tabeli CONTACT ma jeden lub więcej wierszy tabeli ADDRESS**. Można również czytać w drugą stronę: wiersz tabeli ADDRESS należy do jednego i tylko jednego wiersza tabeli CONTACT.

Jeśli jedna z tabel może występować w związku z drugą co najwyżej jeden raz, tabela ta przechowuje klucz obcy drugiej z tabel. Klucz obcy to wartość identyfikatora pochodząca (definiowana) z innej tabeli. Przykładowa baza danych stosuje się do prostej konwencji, w której pola klucz głównych zawierają przyrostek \_ID. Klucz obcy z drugiej tabeli najczęściej (choć nie jest to regułą) ma taką samą nazwę jak pole klucza głównego. Odstępstwem od tej zasady są między innymi kolumny CREATED BY i LAST UPDATED BY, które dotyczą klucza głównego SYSTEM USER\_ID tabeli SYSTEM\_USER. Kolumny tworzenia i edycji są tak zwanymi **kolumnami audytowymi**, ponieważ informują o tym, kto ostatni tworzył lub edytował dany rekord.

Pozostała część tego rozdziału skupi się na prezentacji przykładów wykonywania typowych operacji SQL (**wstawiania**, **edycji**, **usuwania** i **pobierania**) z wykorzystaniem bazy danych wypożyczalni. Dalsze przykłady dotyczyć będą zmiany hasła i obsługi transakcji za pomocą funkcji oci connect() i oci rollback().

### **Przykład tworzenia zapytania**

Program *SelectItemRecords.php* ilustruje tworzenie zapytania pobierającego dane z dwóch tabel. Tworzy typowe połączenie, a następnie analizuje, wykonuje i pobiera dane na podstawie polecenia SQL zgodnego ze standardem SQL:2003.

```
-- Przedstawiony kod znajduje się w pliku SelectItemRecords.php, na dołączonej płycie CD-ROM.
```

```
<?php
   // Połącz się z bazą danych.
  if ($c = @oci_connect("php","php","xe"))
 {
     // Przekaż polecenie z danymi.
     $s = oci_parse($c,"SELECT i.item_id id
                               i.item barcode as barcode
                               c.common lookup type as type
                               i.item title as title
                                i.item rating as rating
                                i.item release date release date
                       FROM item i inner join common_lookup c
                       ON i.item type = c.common lookup id
                       WHERE c.common lookup_type = 'XBOX'
                        ORDER BY i.item_title");
     // Wykonaj zapytanie bez jawnego zatwierdzania.
     oci_execute($s,OCI_DEFAULT);
```

```
 // Otwórz tabelę HTML.
 print '<table border="1" cellspacing="0" cellpadding="3">';
```

```
 // Odczytaj nazwy kolumn.
     print '<tr>';
    for (*) = 1; * = oci num fields($$; *i++)
       print '<td class="e">'.oci_field_name($s,$i).'</td>';
     print '</tr>';
     // Pobierz właściwe dane.
     while (oci_fetch($s))
\left\{\right. // Dodaj dane wiersz po wierszu.
       print '<tr>';
      for (*)i = 1; * = oci num fields(*_i; * +)
         print '<td class="v">'.oci_result($s,$i).'</td>';
      print '</tr>';
     }
     // Zamknij tabelę HTML.
     print '</table>';
     // Odłącz się od bazy danych.
     oci_close($c);
   }
   else
 {
     // Wyświetl komunikat o błędzie.
     $errorMessage = oci_error();
    print htmlentities($errorMessage['message'])."<br />";
 }
?>
```
Program używa funkcji oci\_parse() do umieszczenia instrukcji SQL w zasobie polecenia. Następnie wywołuje funkcję oci execute() z dodatkowym parametrem OCI DEFAULT, by uniknąć narzutu związanego z domyślną wartością OCI\_COMMIT\_ON\_SUCCESS, ponieważ operacje zatwierdzania mają znaczenie tylko dla **wstawiania**, **edycji** i **usuwania** danych. Po wykonaniu polecenia, ale przed pobraniem właściwych kolumn, dostępna jest informacja na temat nazw kolumn. Program wykorzystuje funkcje oci\_num\_fields() i oci\_field\_name() do pobrania i wyświetlenia nagłówków tabeli HTML. Funkcja oci\_fetch() zostaje wywołana wewnątrz instrukcji while, co powoduje pobranie wszystkich dostępnych wierszy. Wewnątrz pętli funkcje oci num fields() i oci result() służą do wyświetlenia danych jako kolumn poszczególnych wierszy tabeli.

## **Przykład uruchamiania transakcji**

Program *InsertItemRecord.php* ilustruje **wstawianie** danych do bazy danych wypożyczalni. Wykorzystuje podobne techniki jak program *SelectItemRecords.php*, czyli wyłącza automatyczne zatwierdzanie poleceń SQL. Dodatkowo obrazuje, że niezatwierdzone dane nie są widziane przez inne połączenia. Jest to tak zwana izolacja sesji. Rozwiązanie to zapewnia spójność danych widzianych przez poszczególnych użytkowników. Do zatwierdzenia wstawienia wiersza służy funkcja oci\_commit().

Program *InsertItemRecord.php* pokazuje efekt izolacji niezatwierdzonych danych między współbieżnymi sesjami.

-- *Przedstawiony kod znajduje się w pliku InsertItemRecord.php, na dołączonej płycie CD-ROM.*

```
<?php
   // Połącz się z bazą danych.
  if (<math>\$c = \text{Qoci connect}("php", "php", "xe")</math>) {
     // Wstaw nowy wiersz z danymi.
     $s = oci_parse($c,"INSERT INTO item VALUES
                         ( item_s1.nextval
                          ,'9736-06125-4'
                          ,(SELECT common_lookup_id
                          FROM common lookup
                          WHERE common lookup type = 'DVD WIDE SCREEN')
                          ,'Przygody Indiany Jonesa'
 ,''
                          ,'PG-13','21-LIS-03'
                          , 3, SYSDATE, 3, SYSDATE);");
     // Wykonaj polecenie bez jawnego zatwierdzania.
     oci_execute($s,OCI_DEFAULT);
     // Wykonaj zapytanie przed zatwierdzeniem i zatwierdź polecenie.
     query();
     oci_commit($c);
    print "Wstawiono i zatwierdzono [".oci num rows($s)."] wiersz(y).<br />";
     query();
     // Rozłącz się z bazą danych.
     oci_close($c);
 }
   else
 {
     // Wyświetl komunikat o błędzie.
     $errorMessage = oci_error();
    print htmlentities($errorMessage['message'])."<br />";
 }
   // Sprawdź wynik w innym połączeniu.
   function query()
 {
     // Otwórz połączenie.
     if ($nc = @oci_new_connect("php","php","xe"))
     {
       // Analizuj polecenie pobierania danych.
       $q = oci_parse($nc,"SELECT item_id AS ID
                                      , item_title AS TITLE
                                     item release date AS RELEASE DATE
                             FROM item
                             WHERE REGEXP_LIKE(item_title,'Indiany Jonesa')");
       // Wykonaj polecenie.
       oci_execute($q);
       // Przypisz wynik.
      render_query($q);
```

```
 // Zamknij połączenie.
       oci_close($nc);
 }
     else
     {
       // Wyświetl komunikat o błędzie.
       $errorMessage = oci_error();
      print htmlentities($errorMessage['message'])."<br />";
     }
   }
   // Wyświetl wyniki.
  function render query($rs)
 {
     // Zadeklaruj zmienną sterującą.
    $no row fetched = true;
     // Utwórz tabelę HTML.
     print '<table border="1" cellspacing="0" cellpadding="3">';
     // Odczytaj dane.
     while (oci_fetch($rs))
\left\{\right. // Nagłówek wyświetl tylko raz.
       if ($no_row_fetched)
\left\{\right. // Pobierz dane nagłówka.
         print '<tr>';
         for (*)i = 1; *i \leq 0ci num fields(**); *i++)
           print '<td class="e">'.oci field name($rs,$i).'</td>';
          print '</tr>';
         // Wyłącz wyświetlanie nagłówka.
          $no_row_fetched = false;
        }
       // Wyświetl wszystkie dane z danego wiersza.
       print '<tr>';
       for (*) = 1; * = \text{oci num fields}; * = \text{ i +} print '<td class="v">'.oci_result($rs,$i).'</td>';
      print '</tr>';
     }
     // Zamknij tabelę HTML.
     print '</table>';
 }
?>
```
Polecenie INSERT **wstawia** wiersz do tabeli ITEM w momencie zakończenia wykonywania funkcji oci\_execute(). Jak wcześniej wspomniano, funkcja działa w trybie bez zatwierdzania dzięki zastosowaniu opcji OCI\_DEFAULT. **Informację o poprawnym wstawieniu wiersza danych zwraca** funkcja oci num rows(). Pierwsze wywołanie funkcji query() nie znajduje żadnych wyników, ponieważ dane nie zostały jeszcze zatwierdzone. Zatwierdzenie wstawienia funkcją oci\_commit() powoduje **uwidocznienie danych innym sesjom**.

Przeglądarka internetowa wyświetli wynik zaprezentowany na poniższym rysunku.

![](_page_32_Picture_287.jpeg)

Wyłączenie zatwierdzania kilku wstawień umożliwia w przyszłości zatwierdzenie wszystkich modyfikacji jako jednej całości. W takiej sytuacji, by dane zostały zapamiętane, **funkcję oci\_commit() trzeba wykonać przed zamknięciem połączenia lub zakończeniem skryptu. W przeciwnym razie wszystkie zmiany zostaną wycofane**. Rozwiązanie alternatywne traktuje każde wywołanie oci\_execute() jako autonomiczną transakcję, więc pomimo niepowodzenia niektórych operacji, pozostałe zostaną zapisane. Wybór rozwiązania zależy od tego, jak ważna jest integralność danych.

Rozważmy umieszczanie w bazie danych adresowych i numerów telefonów tej samej osoby za pomocą kilku autonomicznych transakcji. Jeśli uda się przeprowadzić zapis do tabel ADDRESS i TELEPHONE, ale nie do tabel INDIVIDUAL i STREET\_ADDRESS, uzyskamy bezwartościowe wpisy w dwóch pierwszych tabelach. Tego rodzaju wiersze nazywa się **sierotami**, bo nie są one powiązane z żadnymi danymi nadrzędnymi. Autonomiczne transakcje wykorzystywane do zapisu kilku powiązanych ze sobą informacji rodzą pytanie: w jaki sposób poinformować użytkownika o takim połowicznym sukcesie?

Standardowy model "wszystko albo nic" ma wiele zalet, szczególnie w systemach aplikacji internetowych. Jeśli nie wszystkie wstawienia wierszy udało się wykonać, te które się powiodły, zostają wycofane, a użytkownik może rozpocząć edycję od początku (ewentualnie program może ponowić próbę wstawienia danych). Pamiętaj o tym, by zawsze wybierać rozwiązanie najlepiej pasujące do tworzonej aplikacji.

Wskazówka

Zapytanie w prezentowanym przykładzie wykorzystuje funkcję REGEXP\_LIKE(), ponieważ nie można wykorzystywać standardowego operatora wieloznacznego % w środowisku zarządzanym przez OCI. Innymi słowy, nie można użyć operatora LIKE.

Uwaga

Polecenia SQL mogą zawierać dowolną liczbę przejść do nowego wiersza występujących w dowolnych miejscach. Ta elastyczność nie jest możliwa dla poleceń PL/SQL. Wynika to z odmiennej analizy składniowej obu systemów.

Rozwiązania dotyczące operacji UPDATE i DELETE są bardzo podobne do tych prezentowanych w programie *InsertItemRecord.php* dla polecenia INSERT. Następny program dotyczy zmiany hasła użytkownika.

### **Przykład zmiany hasła użytkownika**

Zgodnie z wyjaśnieniem z tabeli 13.3 istnieją dwa tryby zmiany hasła wykorzystywanego przez użytkownika. Pierwsze wymaga istniejącego połączenia, a drugie automatycznie łączy się z bazą i zmienia hasło.

Program *ChangePassword.php* ilustruje łączenie się z bazą danych i zmianę hasła. Ten sposób zmiany jest znacznie bardziej prawdopodobny, jeśli stosujemy wirtualną, prywatną bazę danych Oracle. Tego rodzaju wirtualna baza danych dotyczy sytuacji, w której wielu użytkowników współdzieli ten sam schemat bazy; upraszcza to tworzenie aplikacji serwerowych.

![](_page_33_Picture_5.jpeg)

Wirtualne, prywatne bazy danych to nowy element wprowadzony w Oracle Database 10*g* Release 2 i Oracle Database 10*g* XE.

Najważniejsze elementy programu znajdują się w funkcji change\_password(). Dane dotyczące nazwy użytkownika, starego hasła oraz nowego hasła można przekazać jako parametry GET adresu URL. Program działa również bez podania tych parametrów, zmieniając hasło użytkownika plsql na oracle. Oto kod programu.

-- *Przedstawiony kod znajduje się w pliku ChangePassword.php, na dołączonej płycie CD-ROM.*

```
<?php
   // Ustawienie zmiennych wejściowych.
  (isset(§  GET['uname']) ) ?  $u  name = $ GET['uname']: \sqrt{u} name = "plsql";
   (isset($_GET['opasswd'])) ? $o_passwd = $_GET['opasswd']
                              : $o_passwd = "\overline{p}lsql";
  (isset(\$ GET['npassword'])) ? \$n passwd = $ GET['npasswd']
                               : $n_passwd = "oracle";
   // Zmiana hasła.
  change_password($u_name,$o_passwd,$n_passwd);
  function change password($u_name,$o_passwd,$n_passwd)
 {
     // Połączenie z bazą danych.
     if ($c = @oci_connect($u_name,$o_passwd, "xe"))
     {
      print oci server version($c)."<br>";
       // Zmiana nazwy użytkownika.
       if (oci_password_change($c,$u_name,$o_passwd,$n_passwd))
         print get_params($u_name,$o_passwd,$n_passwd);
       else
        print "Hasło nie zostało zmienione.<br>";
       // Zamknij połączenie.
       oci_close($c);
```

```
\left\{ \right.else
      // Poinformuj o błedzie.
      \text{ServerMessage} = \text{oci error}():print htmlentities($errorMessage['message'])."<br />";
  // Zwróć tabelę HTML z nazwą użytkownika oraz starym i nowym hasłem.
  function get params ($u name, $o passwd, $n passwd)
    $out = '<table border="1" cellpadding="0" cellspacing="0">';
    $out .= '<tr><td class="e" width="125">Użytkownik</td>';
    $out .= '<td class="v" width="125">'.$u name.'</td></tr>';
    $out .= '<tr><td class="e">Stare haslo</td>';
    $out .= '<td class="v">'.$o passwd.'</td></tr>';
    $out = '<tr><td class="e">Nowe haslo</td>';
    $out .= '<td class="v">'.$n passwd.'</td></tr>';
    $out = '~/ \\table>';
    // Zwróć treść tabeli.
    return $out;
2>
```
Program może wykorzystać adres URL bez parametrów. Podanie parametrów zmienia ustawienia domyślne. Decyzja o użyciu wartości domyślnej lub wartości przekazanej przez adres URL zostaje podjęta za pomocą operatora trójargumentowego. Domyślnie zmianie ulega hasło użytkownika plsql, które zmienia się z plsql na oracle.

Aby zmienić hasło innego użytkownika, na przykład użytkownika php, wystarczy użyć następującego adresu URL:

http://serwer/ChangePassword.php?uname=php&opasswd=php&npasswd=oracle

Po udanej zmianie hasła skrypt wyświetla tabelę HTML informującą o użytkowniku i nowych danych. By powrócić do poprzedniego hasła, wystarczy zamienić nowe i stare hasło miejscami w adresie URL.

Prezentowane do tej pory przykłady wykorzystywały statyczne polecenia SQL. Oracle obsługuje również dynamiczne polecenia SQL wykorzystujące zmiennie dowiązywane.

# Zapytania i transakcje wykorzystujące instrukcje SQL

Statyczne polecenia SQL mają kilka ograniczeń. Trudno z wyprzedzeniem w programie zawrzeć wszystkie możliwe wartości, po których użytkownik będzie chciał wyszukiwać informacje. Z tego powodu warto zbierać dane wejściowe i dynamicznie wstawiać je do zapytań. Najlepszym sposobem osiągnięcia tego efektu jest mechanizm zastępowania.

Zmienne **dowiązywane** z Oracle działają mniej więcej tak jak zmienne tymczasowe. Umożliwiają przekazywanie danych skalarnych z i do poleceń SQL oraz PL/SQL. W programie PHP zmienne dowiązywane ułatwiają przekazywanie wartości ze zmiennych PHP do bazy danych Oracle i odwrotnie.

Niniejszy podrozdział zawiera kilka przykładów użycia zmiennych dowiązywanych w poleceniach SQL dotyczących pobierania danych i ich wstawiania. Zmienna dowiązana w Oracle przypomina zwykłą nazwę, ale jest dodatkowo poprzedzona znakiem dwukropka. Znak dwukropka przekazuje się również w funkcjach oci\_bind\_by\_name() i oci\_bind\_by\_array\_name() wykorzystywanych do przeprowadzenia dowiązania.

Gdy statyczne polecenia SQL mają najczęściej trzy fazy: analiza, wykonanie i pobieranie, dynamiczne polecenia SQL mogą zawierać do pięciu faz: **analiza**, **dowiązanie**, **definiowanie**, **wykonanie** i **pobieranie**. Kursor referencyjny lub kolekcja wymaga **dowiązania** za pomocą fazy **definiowania**. Do **poleceń** SQL **przekazuje się** zmienne metodą przekazywania przez wartość. **Przekazywanie przez referencję** wymaga użycia procedur zapamiętanych języka PL/SQL, które są dokładniej opisane w rozdziale 14.

Programy wykorzystujące zapytania ilustrują, w jaki sposób użyć polecenia SELECT do zwrócenia danych wiersz po wierszu w kilku różnych trybach. Dodatkowo do ograniczenia liczby wyników programy stosują zmienne dowiązane.

Program *BindFetchSQL.php* ilustruje rozwiązanie, które zwraca wyniki wiersz po wierszu.

-- *Przedstawiony kod znajduje się w pliku BindFetchSQL.php, na dołączonej płycie CD-ROM.*

```
<?php
   // Tworzy połączenie z bazą danych.
   if ($c = @oci_connect("php","php","xe"))
   {
     // Deklaracja zmiennych wejściowych.
    (isset(§  GET['lname']) ) ?  $lname = $ GET['lname'] : $lname = "[a-zA-Z]";
     // Deklaracja tablicy odwzorowującej rzeczywiste nazwy kolumn na przyjazne tytuły.
     $q_title = array("FULL_NAME"=>"Imię i nazwisko"
                       ,"TITLE"=>"Tytuł"
                       ,"CHECK_OUT_DATE"=>"Data wydania"
                      ,"RETURN_DATE"=>"Data zwrotu");
     // Przekazuje polecenie SQL do analizatora.
     $s = oci_parse($c,"SELECT cr.full_name
                                  , cr.title
                                 cr.check out date
                                  , cr.return_date
                        FROM current rental cr
                         WHERE REGEXP_LIKE(cr.full_name,:lname)");
     // Dowiązuje zmienne PHP do wartości z zapytania.
     oci_bind_by_name($s,":lname",$lname,-1,SQLT_CHR);
     // Wykonuje polecenie SQL bez automatycznego zatwierdzania.
```
oci\_execute(\$s,OCI\_DEFAULT);

```
// Rozpoczyna wyświetlanie tablicy.
    print '<table border="1" cellspacing="0" cellpadding="3">':
    // Wyświetla wiersz nagłówka.
    print '<tr>':
    for (*) = 1; (*) = oci num fields($$; *i++)
      print '<td class="e">'.$q_title[oci_field_name($s,$i)].'</td>';
    print "</tr>";
    // Odczytuje i wyświetla wiersze wyników.
    while (oci fetch($s))
      // Wyświetla pojedynczy wiersz wyników.
      print '<tr>';
      for (*)i = 1; i \le oci num fields($s); (i + i)print '<td class="v">'.oci result($s,$i).'</td>';
      print '</tr>';
    // Zamknij tabelę.
    print '</table>':
    // Zamknij połączenie z bazą danych.
    oci close($c);
  else
    // Wyświetla komunikat o błędzie.
    \text{ServerMessage} = oci error();print htmlentities($errorMessage['message'])."<br />";
\gamma
```
Program ilustruje kilka technik obsługi zbioru wyników. Zauważ, że jeśli w adresie URL nie pojawi się warunek ograniczający zbiór wyników, kod stosuje wyrażenie regularne znajdujące wszystkie tytuły rozpoczynające się lub zawierające w sobie literę. Polecenie SQL wykorzystuje funkcję REGEXP LIKE() dostępną w Oracle. Tablica \$q title służy do odwzorowania nazw kolumn na nazwy bardziej przyjazne dla człowieka. Choć SQL\*Plus obsługuje nazwy kolumn zawierające spacje po ich otoczeniu w cudzysłowach, to samo podejście nie jest możliwe w PHP. Przedstawiona sztuczka rozwiązuje problem.

Wewnatrz polecenia SQL znajduje się specjalna zmienna : Iname. Ta sama nazwa pojawia się jako drugi argument wywołania funkcji oci bind by name(). Wspomniana funkcja łączy wartość zmiennej w języku PHP z wartością używaną przez Oracle. Pozostałe argumenty funkcji określają rozmiar i typ zmiennej. Wartość –1 powoduje, że biblioteka OCI8 sama w sposób niejawny wyliczy rozmiar wartości. Stała SQLT CHR oznacza, że przekazujemy wartość typu tekstowego o zmiennej długości (VARCHAR2). Więcej informacji na temat typów danych Oracle znajduje się w dodatku H. Bez podania parametru w adresie URL strona WWW renderuje się w sposób przedstawiony na rysunku na następnej stronie.

Pobieranie danych wiersz po wierszu nie jest trudny do zrozumienia. Co więcej, działa bardzo podobnie w wielu różnych systemach bazodanowych. Funkcja oci fetch all() pobiera wszystkie wiersze wyniku jako jedną całość i tworzy tablice dwuwymiarową. Domyślnie pierwszy

![](_page_37_Picture_167.jpeg)

wymiar stanowią wiersze, a drugi wymiar to tablice asocjacyjne z nazwami kolumn i ich wartościami. Poszczególne wiersze są numerowane w ten sam sposób jak w zwykłej tablicy numerycznej, czyli pierwszy wiersz znajduje się w elemencie o indeksie 0.

Modyfikując domyślny tryb zwracania wyników, można wyłączyć zwracanie nazwy kolumn, by zamiast tego rozpocząć zwracanie numeru kolumny. Wyborem rozwiązania sterują wartości OCI\_NUM i OCI\_ASSOC. By uzyskać dwuwymiarową tablicę odpowiadającą wynikowi zwracanemu przez typowy kursor SQL, wystarczy użyć kombinacji OCI\_FETCHSTATEMENT\_BY\_ROW i OCI\_NUM.

Program *BindFetchAllSQL.php* umożliwia sprawdzenie wszystkich dostępnych kombinacji ustawień funkcji oci\_fetch\_all().

-- *Przedstawiony kod znajduje się w pliku BindFetchAllSQL.php, na dołączonej płycie CD-ROM.*

```
<?php
  // Tworzy połączenie z bazą danych.
  if ($c = @oci_connect("php", "php", "xe"))
 {
    // Deklaracja zmiennych wejściowych.
    (isset(§ GET['limit'])) ? $limit = (int) $ GET['limit'] : $limit = 5;
     (isset($_GET['param'])) ? $flag = (int) $_GET['param']
                               : $flag = 0;
     // Przekazuje polecenie SQL do analizatora.
    $s = oci parse($c, "SELECT cr.full name
                        , cr.title
                               current rental cr
                               , (SELECT cr.account_number
```

```
FROM current rental cr
                               GROUP BY cr.account_number
                              HAVING COUNT(account number) >= :limit) lim
                     WHERE cr.account number = lim.account number");
 // Dowiązuje zmienne PHP do wartości z zapytania.
oci bind by name($s,":limit",$limit);
 // Wykonuje polecenie SQL bez automatycznego zatwierdzania.
 oci_execute($s,OCI_DEFAULT);
 // Deklaruje zmienne sterujące formatowaniem tabeli HTML.
 $dimensions = array("Kolumna","Wiersz");
 $dimension1 = "";
\text{\$dimension2 = " " "$index = 0:
 // Rozpoczyna wyświetlanie tablicy.
 print '<table border="1" cellspacing="0" cellpadding="3">';
 // Dynamicznie zmienia opcje pobierania danych.
 switch($flag)
 {
   case 0:
     // Pierwsza wartość to nazwa kolumny, a druga to numer wiersza.
     oci_fetch_all($s,$array_out,0,-1,OCI_FETCHSTATEMENT_BY_COLUMN|OCI_ASSOC);
     $dimension1 = $dimensions[0];
     $dimension2 = $dimensions[1];
     break;
   case 1:
     // Pierwsza wartość to numer kolumny, a druga to numer wiersza.
    oci fetch all($s,$array out,0,-1,OCI FETCHSTATEMENT BY COLUMN|OCI NUM);
     $dimension1 = $dimensions[0];
     $dimension2 = $dimensions[1];
     break;
   case 2:
     // Pierwsza wartość to numer wiersza, a druga to nazwa kolumny.
     oci_fetch_all($s,$array_out,0,-1,OCI_FETCHSTATEMENT_BY_ROW|OCI_ASSOC);
     $dimension1 = $dimensions[1];
     $dimension2 = $dimensions[0];
     break;
   case 3:
     // Pierwsza wartość to numer wiersza, a druga to numer kolumny.
    oci fetch all($s,$array out, 0, -1, OCI FETCHSTATEMENT BY ROW|OCI NUM);
     $dimension1 = $dimensions[1];
     $dimension2 = $dimensions[0];
     break;
   default:
     // Pierwsza wartość to nazwa kolumny, a druga to numer wiersza.
     oci_fetch_all($s,$array_out,0,-1);
     $dimension1 = $dimensions[0];
     $dimension2 = $dimensions[1];
     break;
 }
 // Wyświetl nagłówek pierwszego wymiaru.
 print '<tr>';
print '<td class="e">'.$dimension1.'<br />>/>>Indeks</td>';
```
 $\left\{\right.$ 

 $\left\{ \right.$ 

{

 $\left\{\begin{array}{c} \end{array}\right\}$ 

 $\qquad \qquad \}$ 

}

}

 break; }

```
 // Ustaw początkowy indeks.
 foreach ($array_out as $name => $value)
  if (!is numeric($name)) $index = $name; // Wyświetl zagnieżdżone nagłówki tablicy.
for (*) = 0; * = count(sarrow, out[sindex]); * + )print '<td class="e">'.$dimension2.'<br />>>/>Indeks</td>';
   print '<td class="e">'.$dimension2.'<br />Wartość</td>';
 // Zamknij wiersz nagłówka.
 print '</tr>';
 // Przejdź przez pierwszy wymiar wynikowych danych.
 foreach ($array_out as $name => $value)
   print '<tr>';
   print '<td class="e">'.$name.'</td>';
   // Przejdź przez drugi wymiar wynikowych danych.
   foreach ($value as $subname => $subvalue)
     print '<td class="e">'.$subname.'</td>';
     print '<td class="v">'.$subvalue.'</td>';
  print '</tr>';
 // Zamknij tabelę.
 print '</table>';
```

```
 // Zamknij połączenie z bazą danych.
     oci_close($c);
 }
   else
 {
     // Wyświetla komunikat o błędzie.
     $errorMessage = oci_error();
    print htmlentities(\overline{\$errorMessage['message'])."<br/>br />";
 }
?>
```
Program przyjmuje parametr opcjonalny param w adresie URL. Przekazywanie różnych wartości parametru umożliwia testowanie różnych trybów działania funkcji oci\_fetch\_all(). Lokalna zmienna \$flag przechowuje pobraną wartość parametru lub wartość domyślną, jeśli go nie przekazano. Zauważ, że domyślne ustawienia powodują zwrócenie takiego samego wyniku jak opcje OCI\_FETCHSTATEMENT\_BY\_COLUMN i OCI\_ASSOC.

Aby włączyć określony tryb działania funkcji oci\_fetch\_all(), użyj adresu URL podobnego do poniższego.

```
http://serwer/BindFetchAllSQL.php?param=2
```
Ten tryb spowoduje wyświetlenie wyników w postaci przypominającej tej dla pobierania tylko jednego wiersza, ale tym razem zwróci cały zestaw danych. Wynik działania programu prezentuje następujący rysunek:

![](_page_40_Picture_254.jpeg)

Funkcja oci fetch array() zawiera jeden interesujący szczegół dotyczący zwracania danych pojedynczego wiersza. Podtablica zawierająca wiersz może być indeksowana na podstawie **numerów kolumn**, **nazw kolumn** lub **obu tych elementów naraz**. Dodatkowo domyślne zachowanie funkcji nie zwraca wartości null ani obiektów typu LOB. Aby zmienić to domyślne zachowanie, należy dołączyć do pozostałych opcji dwie dodatkowe, OCI\_RETURN\_NULLS i OCI\_ RETURN\_LOBS, wykorzystując operator sumy binarnej |. Przykładowy program wykorzystujący tę opcję znajduje się na dołączonej płycie CD-ROM, w pliku *BindFetchArraySQL.php*.

Funkcja oci fetch object() działa podobnie do funkcji oci fetch, ale zwraca całą zawartość wiersza jako obiekt PHP ze składowymi. W rzeczywistości jest to obiekt OCI8, który nie ma żadnych funkcji, stałych i składowych statycznych. Po obiekcie można poruszać się w ten sam sposób jak po tablicy asocjacyjnej, ale dostęp do poszczególnych elementów odbywa się w sposób obiektowy.

![](_page_40_Picture_5.jpeg)

Choć Oracle 9*i*R2 wprowadził obiekty do języka PL/SQL, prezentowana funkcja PHP ich nie obsługuje. W obecnej wersji tworzy obiekty tylko i wyłącznie na postawie wyników zapytań SQL.

Program *BindFetchObjectSQL.php* ilustruje, w jaki sposób odczytać pierwszy wiersz wyników zapytania SQL.

-- *Przedstawiony kod znajduje się w pliku BindFetchObjectSQL.php, na dołączonej płycie CD-ROM.*

```
<?php
   // Tworzy połączenie z bazą danych.
   if ($c = @oci_connect("php", "php", "xe"))
 {
     // Deklaracja zmiennych wejściowych.
    (iset(s GET['limit']) ? flimit = (int) $GET['limit'] : $limit = 5;
     // Przekazuje polecenie SQL do analizatora.
    s = oci parse($c,"SELECT cr.full name
                                  , cr.title
```

```
cr.product
                       \ddot{\phantom{a}}cr.check out date
                       \ddot{\phantom{a}}cr.return date
                       FROM
                                current rental cr
                                (SELECT cr.account number
                                 FROM current_rental cr
                                 GROUP BY cr.account_number
                                 HAVING COUNT(account number) >= :limit) 1
                       WHERE
                                cr. account number = 1. account number");
  // Dowiązuje zmienne PHP do wartości z zapytania.
  oci_bind_by_name($s,":limit",$limit);
  // Wykonuje polecenie SQL bez automatycznego zatwierdzania.
  oci execute($s, OCI DEFAULT);
  // Rozpoczyna wyświetlanie tablicy.
  print '<table border="1" cellspacing="0" cellpadding="3">':
  // Pobierz dane jednego wiersza.
  $object out = oci fetch object($s);
  // Przejdź przez wartości wiersza.
  for (*) = 1; * = oci num fields(*_s); * +)
    \frac{1}{2} and = oci field name($s.$i);
    print ' < tr >:
    print '<td class="v">'.$name.'</td>';
    if (oci field is null($s.$i))
      print '<td class="v">&nbsp:</td>':
    else
      print '<td class="v">' $object out->$name '</td>';
    print '</tr>';
  // Zamknij tabelę.
  print '</table>';
  // Zamknij połączenie z bazą danych.
  oci\_close$c);
else
  // Wyświetla komunikat o błędzie.
  \text{ServerMessage} = oci error();print htmlentities($errorMessage['message'])."<br />";
\left\{\right\}
```
Program używa funkcji oci fetch object() do wczytania pierwszego wiersza wyników i zwrócenia go jako obiektu. Następnie używa połączenia funkcji oci num fields() i oci field name() do przejścia przez wszystkie składowe i pobrania ich nazw. Nazwy składowych są takie same jak nazwy kolumn zwróconego polecenia SQL. Używając składni zaprezentowanej w rozdziale 8., możemy dynamicznie odwołać się do składowej obiektu za pomocą operatora wskaźnika.

\$obiekt->\$nazwa

 $2>$ 

Funkcja oci fetch object() nie oferuje żadnych dodatkowych opcji w porównaniu z pozostałymi metodami pobierania wiersza danych. Być może funkcja stanie się bardziej popularna po dodaniu możliwości zwracania przez bibliotekę OCI8 obiektów Oracle. Znacząco ułatwiłoby to przekazywanie obiektów między PHP i bazą Oracle.

Jak wcześniej wspomniano, użycie zmiennych dowiązanych nie jest ograniczone do zapytań SELECT — można go również używać w poleceniach INSERT, UPDATE i DELETE. Mechanizm przypisywania wartości pozostaje ten sam. Program *InsertTransaction.php* ilustruje działanie zmiennych dowiązanych przy wstawianiu nowego wiersza danych do tabeli.

```
-- Przedstawiony kod znajduje się w pliku InsertTransaction.php, na dołączonej płycie CD-ROM.
```

```
<?php
   // Tworzy połączenie z bazą danych.
   if ($c = @oci_connect("php","php","xe"))
 {
     // Deklaruje zmienne z danymi.
    $account number = "B303-73740"; $credit_card_no = "5555-5555-5555-5555";
    $credit card type = "DISCOVER CARD";
     // Przekazuje polecenie SQL do analizatora.
     $s = oci_parse($c,"INSERT INTO member VALUES
                         ( member_s1.nextval
                         , :account_no
                         , :credit_card_no
                         ,(SELECT common_lookup_id
                          FROM common_lookup
                          WHERE common lookup context = 'MEMBER'
                          AND common lookup type = : credit card type)
                         , 3, SYSDATE, 3, SYSDATE )");
     // Dowiązuje zmienne PHP do wartości z zapytania.
    oci bind by name($s,":account no", $account number, -1, SQLT CHR);
     oci_bind_by_name($s,":credit_card_no",$credit_card_no,-1,SQLT_CHR);
     oci_bind_by_name($s,":credit_card_type",$credit_card_type,-1,SQLT_CHR);
     // Wykonuje polecenie SQL bez automatycznego zatwierdzania.
     oci_execute($s,OCI_DEFAULT);
     // Zatwierdza transakcję.
     oci_commit($c);
     // Zamknij połączenie z bazą danych.
     oci_close($c);
 }
   else
 {
     // Wyświetla komunikat o błędzie.
     $errorMessage = oci_error();
    print htmlentities($errorMessage['message'])."<br />";
   }
?>
```
Zauważ, że zmienne dowiązane można umieszczać w dowolnym miejscu polecenia SQL. Polecenie INSERT używa trzech zmiennych dowiązanych: dwóch jako dane wstawianego wiersza i trzecią w klauzuli WHERE podzapytania SQL. Zgodnie z wcześniejszymi wyjaśnieniami, jeśli funkcja oci execute() nie zatwierdza automatycznie wykonanego polecenia, musimy wstawienie zatwierdzić ręcznie, wywołując funkcję oci\_commit(). Usunięcie wywołania tej funkcji nie spowoduje dodania nowego wiersza do tabeli MEMBER.

Wydajność rozwiązania, które za jednym podejściem pobiera cały zbiór danych, jest większa niż rozwiązania, które pobiera dane wiersz po wierszu. Do obu rozwiązań powrócimy jeszcze w następnym rozdziale.

## Podsumowanie

W niniejszym rozdziale przedstawione zostały techniki łączenia się z bazą danych Oracle Database 10*g* XE, tworzenie zapytań SQL i pobieranie wyników. Użyte polecenia SQL korzystały z informacji statycznych oraz dynamicznych. Na końcu zaprezentowano kilka technik pobierania wyników zapytania.